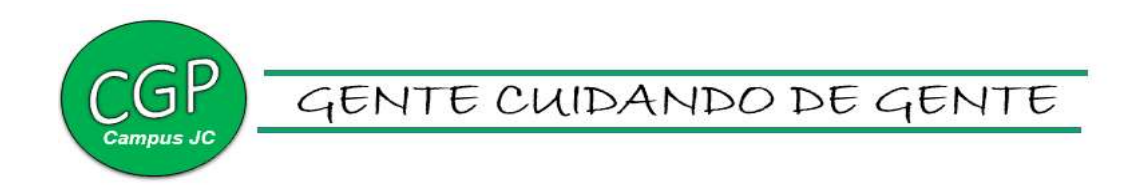

## MAPEAMENTO DE PROCESSOS DA COORDENAÇÃO DE GESTÃO DE PESSOAS

JÚLIO DE CASTILHOS, RS 2021

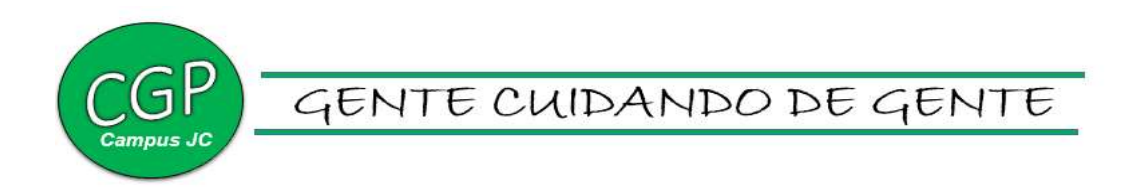

Rodrigo Carvalho Carlotto Diretor Geral do Campus

Silvia Regina Montagner Direção de Ensino

Juliano Perlin de Ramos Direção de Pesquisa, Extensão e Produção

Daniela Schittler Direção de Planejamento e Desenvolvimento Institucional

> Gustavo Cauduro Diretor de Administração

Roseli de Fátima Santos da Costa Neusa Margarete Machado Flores Vania Neves de Oliveira Coordenação de Gestão de Pessoas

Equipe de elaboração Coordenação de Gestão de Pessoas e Direção de Planejamento e Desenvolvimento Institucional

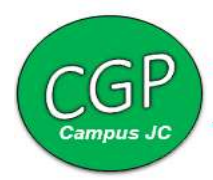

#### Sumário

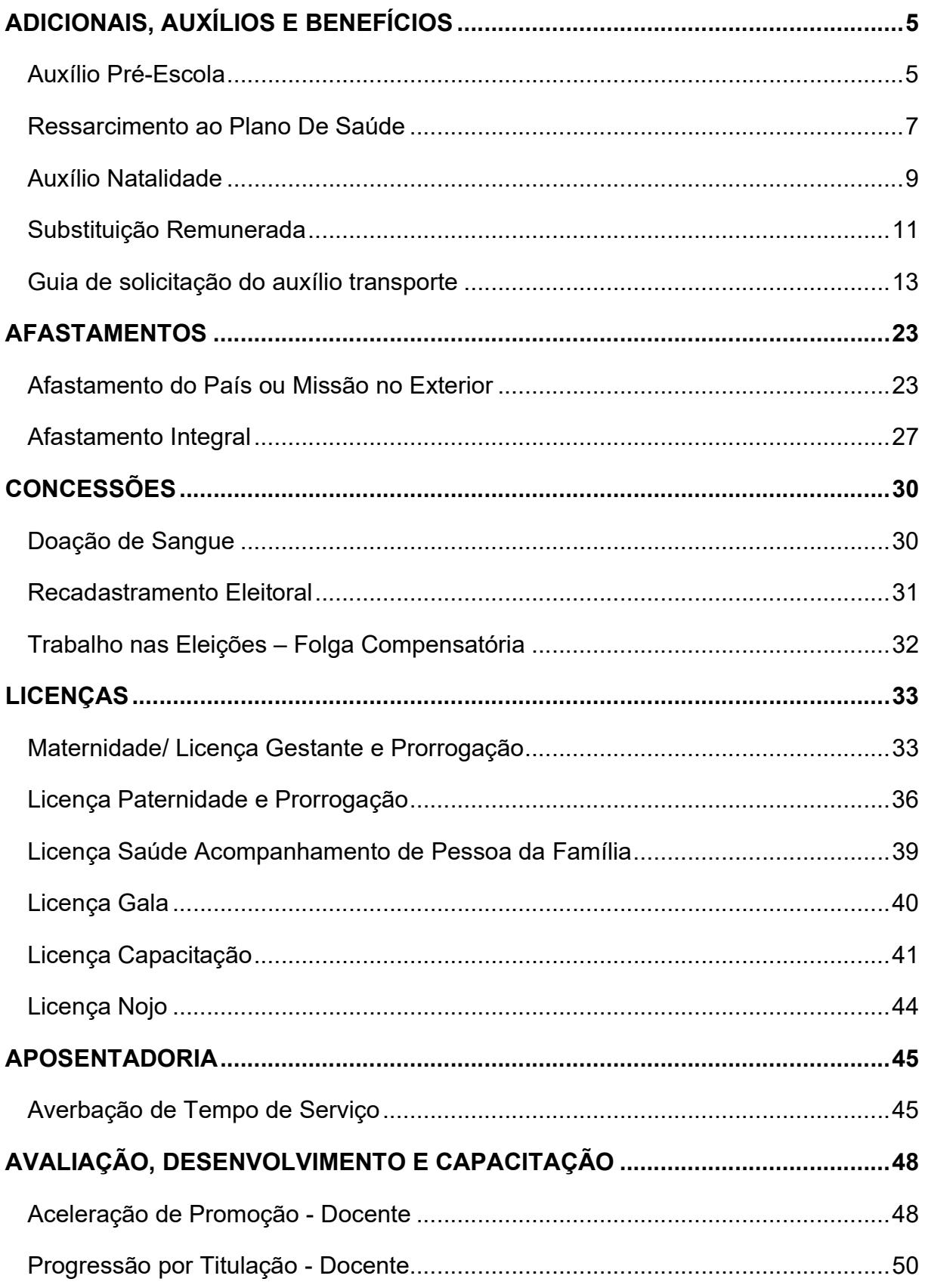

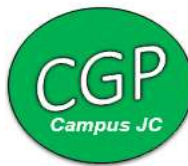

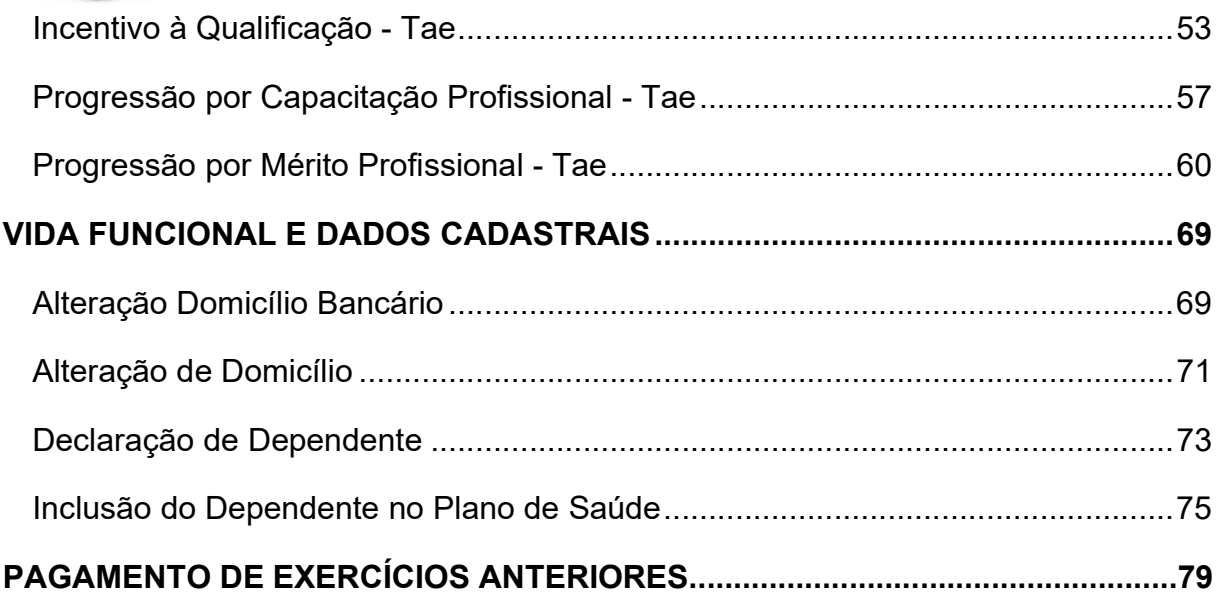

#### ADICIONAIS, AUXÍLIOS E BENEFÍCIOS

#### Auxílio Pré-Escola

 Benefício concedido ao servidor para auxiliar nas despesas pré-escolares de filhos ou dependentes, com idade até 05 anos, 11 meses e 29 dias. Tratando-se de dependentes com necessidades especiais, será considerada como limite para atendimento a idade mental, comprovada mediante laudo médico.

#### Documentação exigida

Documento 1) Formulário Auxílio Pré-Escola devidamente preenchido;

Documento 2) Cópia da certidão de nascimento e CPF do dependente, e no caso de adoção, também a cópia do Termo de Adoção ou de Guarda e Responsabilidade;

Documento 3) Declaração de que o cônjuge não recebe o mesmo benefício, em outro órgão público federal;

Documento 4) Laudo médico no caso de dependente portador de necessidades especiais, comprovando a idade mental de até 5 (cinco) anos, que deverá ser avaliado pela Junta Médica.

#### Como Fazer:

1º) Encaminhar os documentos necessários juntamente com o formulário por e-mail à CGP. A CGP confere os documentos, realiza a abertura de processo e inclui as informações nos sistemas governamentais

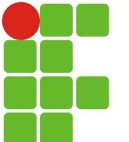

SERVIÇO PÚBLICO FEDERAL MINISTÉRIO DA EDUCAÇÃO SECRETARIA DE EDUCAÇÃO PROFISSIONAL E TECNOLÓGICA INSTITUTO FEDERAL DE EDUCAÇÃO, CIÊNCIA E TECNOLOGIA FARROUPILHA

CAMPUS JÚLIO DE CASTILHOS

#### AUXÍLIO PRÉ-ESCOLA - CONCESSÃO

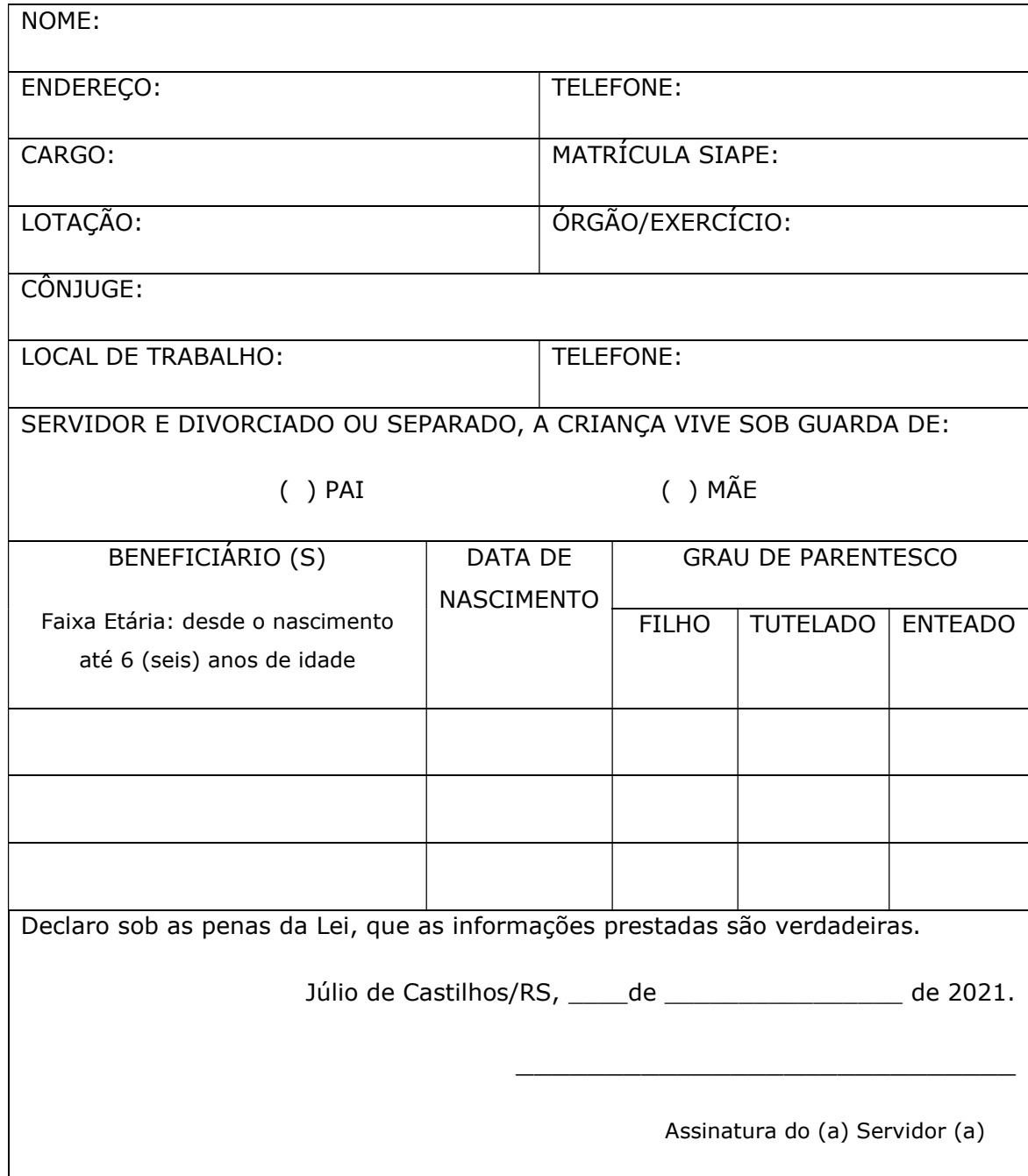

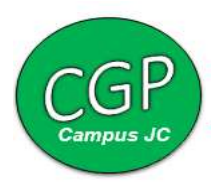

#### Ressarcimento ao Plano De Saúde

É o benefício de natureza indenizatória para o servidor que for titular do plano de saúde, concedido em pecúnia pela União, destinado ao custeio das despesas com o plano de saúde e despesas com a coparticipação para os dependentes do servidor, do tipo associação APUSM, SINASEFE SVS, ASEAFA Alegrete, e particular, UNIMED.

#### Documentação exigida

- Documento 1) Cópia do contrato do plano de saúde ou declaração do plano de saúde relatando que o mesmo atende as exigências da Agência Nacional de Saúde e que conste o nome dos dependentes a serem cadastrados e os valores per capita das mensalidades;
- Documentos 2) Documentos dos dependentes: RG, CPF e certidão de nascimento, para filhos e enteados, RG, CPF e certidão de Casamento para cônjuge, RG, CPF e certidão de União Estável, registrado em cartório, para companheiro (a);
- Documento 3) Enviar mensalmente o comprovante de pagamento do Plano de Saúde.
- Documento 4) Preencher o requerimento de Ressarcimento Plano de Saúde.

#### Como Fazer:

1º) Encaminhar e-mail para a CGP com os documentos 1, 2, 3 e 4.

 2º) No caso de ressarcimento de plano de saúde particular, o servidor deve enviar mensalmente o comprovante de pagamento do Plano de Saúde. E no caso de planos de saúde de associações requer apenas o envio do primeiro comprovante de pagamento, os demais, a associação responsabiliza-se.

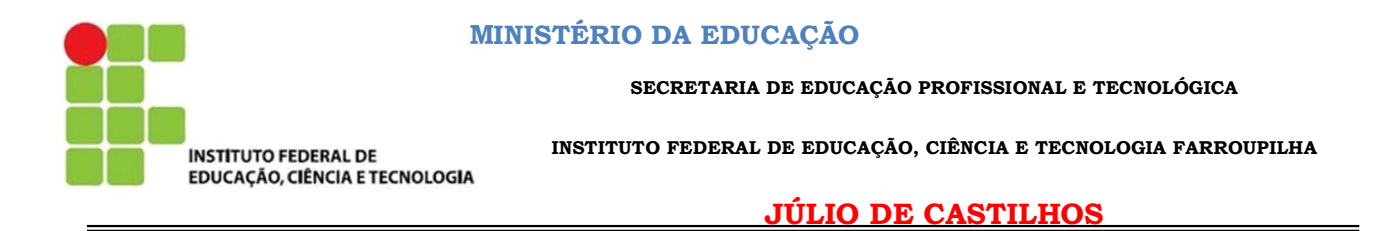

À.

#### COORDENAÇÃO GERAL DE GESTÃO DE PESSOAS

\_\_\_\_\_\_\_\_\_\_\_\_\_\_\_\_\_\_\_\_\_\_\_

 \_\_\_\_\_\_\_\_\_\_\_\_\_\_\_\_\_\_\_\_\_\_\_\_\_\_\_\_\_\_\_\_\_\_\_, servidor deste Instituto, ocupante do cargo de \_\_\_\_\_\_\_\_\_\_\_\_\_\_\_\_\_\_\_\_\_\_\_\_\_, vem respeitosamente a V.Sa., requerer o Ressarcimento de Assistência à Saúde, conforme comprovação (ões) em anexo.

Nestes Termos,

Pede Deferimento.

JÚLIO DE CASTILHOS/RS, de de 2021.

Assinatura

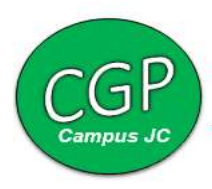

#### Auxílio Natalidade

 É o benefício devido à servidora efetiva – ou ao pai servidor, quando a parturiente não for servidora – por motivo de nascimento de filho, em quantia equivalente ao menor vencimento do serviço público, inclusive no caso de natimorto. No caso de parto múltiplo, o valor será acrescido de 50% (cinquenta por cento) por filho(a) nascido(a).

#### Documentação exigida

Documento 1) Formulário AUXÍLIO NATALIDADE devidamente preenchido. Documento 2) Cópia da Certidão de Nascimento.

#### Como Fazer:

O servidor deve encaminhar por e-mail à CGP os documentos 1 e 2 para que o setor abra processo e realize os encaminhamentos necessários.

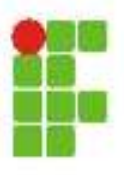

**SERVIÇO PÚBLICO FEDERAL MINISTÉRIO DA EDUCAÇÃO** SECRETARIA DE EDUCAÇÃO PROFISSIONAL E TECNOLÓGICA **INSTITUTO FEDERAL DE EDUCAÇÃO, CIÊNCIA E TECNOLOGIA FARROUPILHA CAMPUS JÚLIO DE CASTILHOS - RS** 

## **AUXÍLIO NATALIDADE**

À Coordenação de Gestão de Pessoas:

Matricula SIAPE Eu, ., lotado(a) no IF Farroupilha - Campus Júlio de Castilhos venho requerer AUXILIO NATALIDADE, conforme Art. 196, da Lei nº 8.112/90, tendo em vista o nascimento de seu filho(a), abaixo relacionado, conforme certidão de nascimento em anexo.

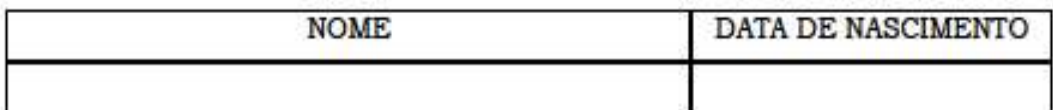

Júlio de Castilhos. \_ de \_\_\_\_\_ de 2019.

Assinatura do Servidor

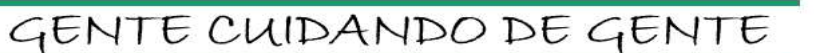

#### Substituição Remunerada

É a retribuição paga ao substituto pelo exercício de cargo ou função de direção, chefia ou assessoramento, na proporção dos dias de efetiva substituição, por motivo de afastamento ou impedimento legal e regulamentar do titular de Cargo de Direção (CD), Função Gratificada (FG) ou Função de Coordenação de Curso (FCC).

#### Documentação exigida

 Documento 1) Formulário SUBSTITUIÇÃO DE FUNÇÃO – REMUNERADA devidamente preenchido.

#### Como Fazer:

O servidor encaminha o documento 1 por e-mail à CGP para abertura de processo.

## SERVIÇO PÜBLICO FEDERAL<br>BECRETARIA DE ENICAÇÃO<br>PRÓ-REITORIA DE ESSENCIADO PROFISSIONAL E TECNOLÓGICA<br>PRÓ-REITORIA DE DESENVOLVIMENTO INSTITUTIO FEDERAL FARROUPILHA<br>COORDENAÇÃO GERAL DE GESTÃO DE PESSOAS

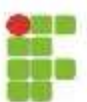

## $\begin{array}{l} \text{SUBSTITUI} \zeta \tilde{\text{A}} \text{O} \text{ DE} \text{ FUN} \zeta \tilde{\text{A}} \text{O} - \text{REMUNERADA} \\ \text{\tiny (Art. 38 dsl. Loff) } \end{array}$

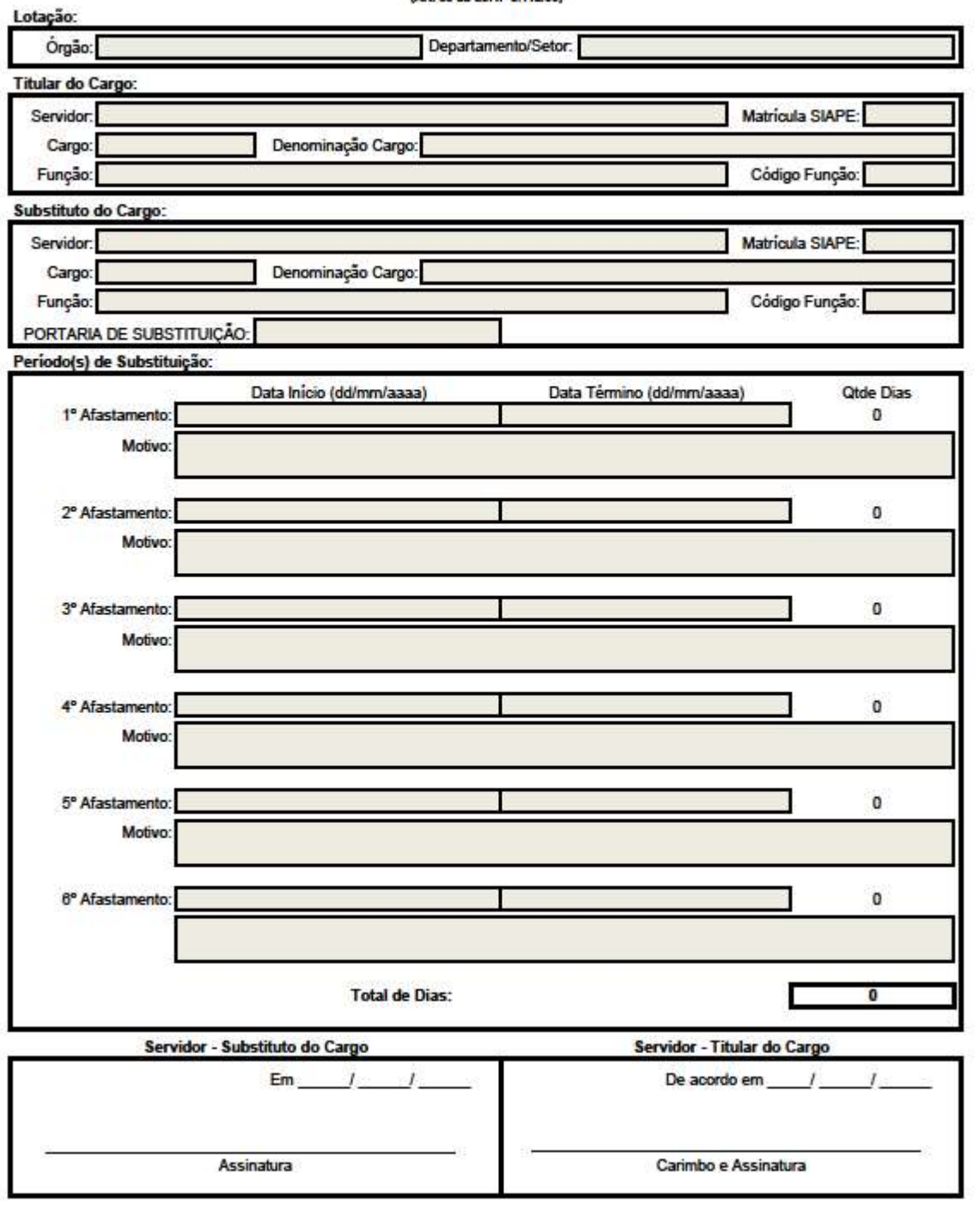

MELTEURO REARCH ROSEAU ANTOLOGY AND STANDARD REARCH PROFESSION AND A FILM REARCH FOR MINOR CONTROL CONTROL CONTROL CONTROL CONTROL CONTROL CONTROL CONTROL CONTROL CONTROL CONTROL CONTROL CONTROL CONTROL CONTROL CONTROL CON

1 09/08/2021<br>Romailirlo-fabettuipo Função Remunerada de

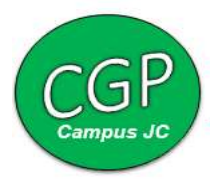

#### Guia de solicitação do auxílio transporte

Acesse o modulo SIGEPE SERVIDOR, através da pagina inicial do SIGAC, utilizando seu CPF e senha. Caso tenha esquecido a senha ou esse seja seu primeiro acesso, clique na opção "Precisa de Ajuda?" e escolha a opção mais adequada para sua situação. Em caso de senha bloqueada, favor entrar em contato com a seção de cadastro de pessoal – Telefones: 2542- 7321/7307; E-mail: progepe.scrp@unirio.br.

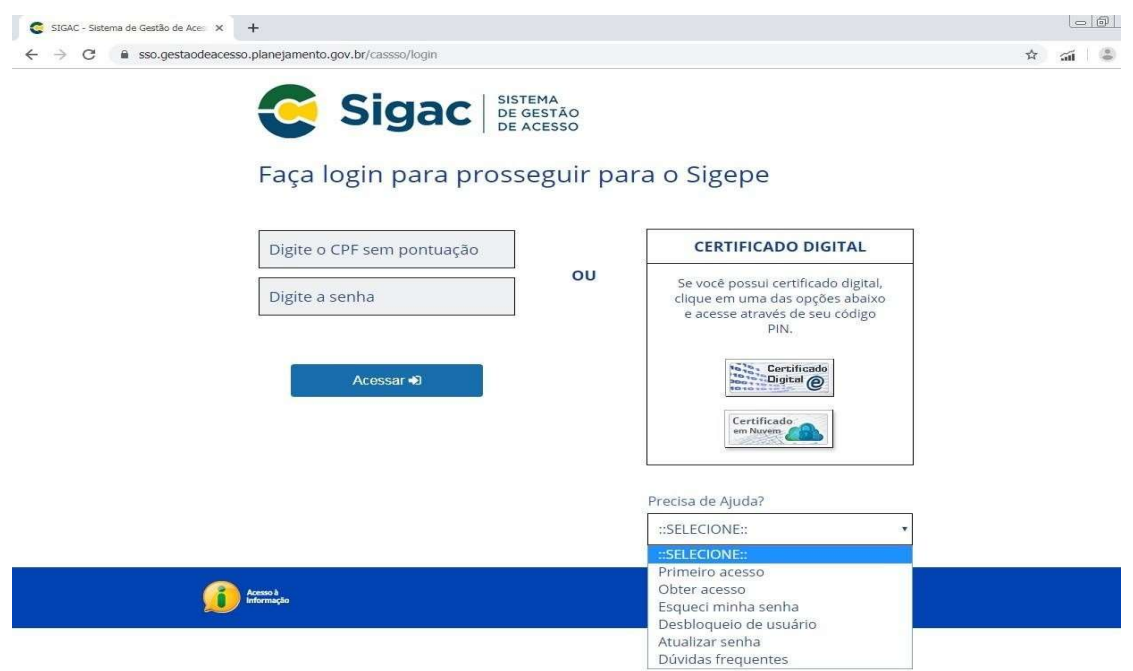

Em seguida, clique em Sigepe Servidor e Pensionista.

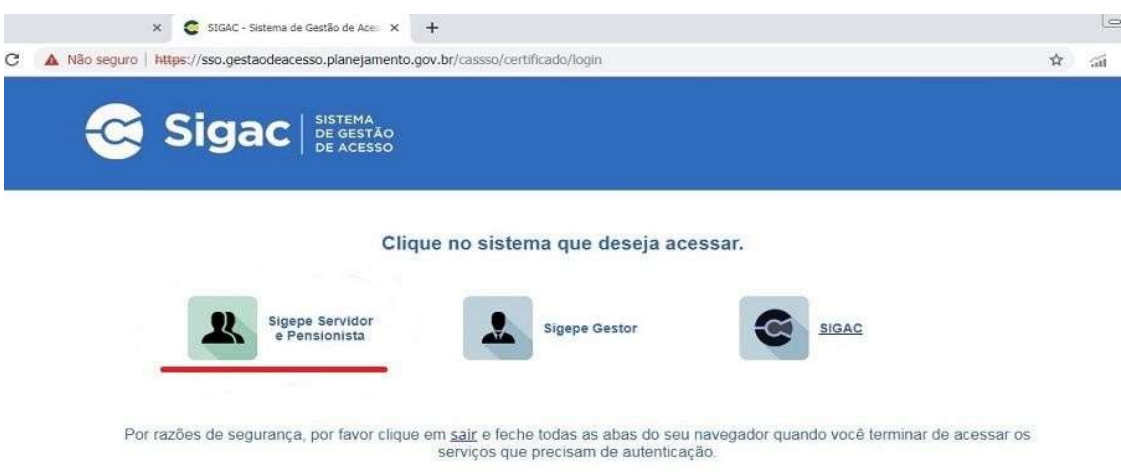

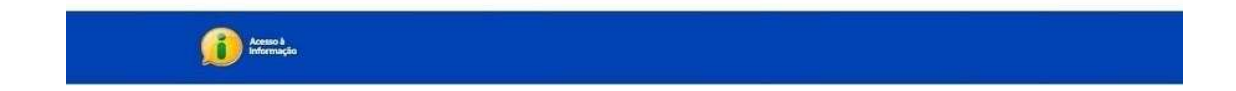

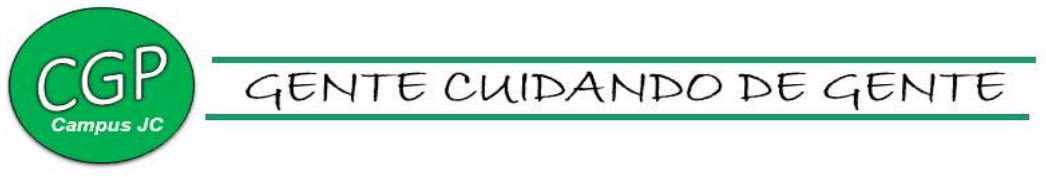

Clique em REQUERIMENTOS GERAIS.

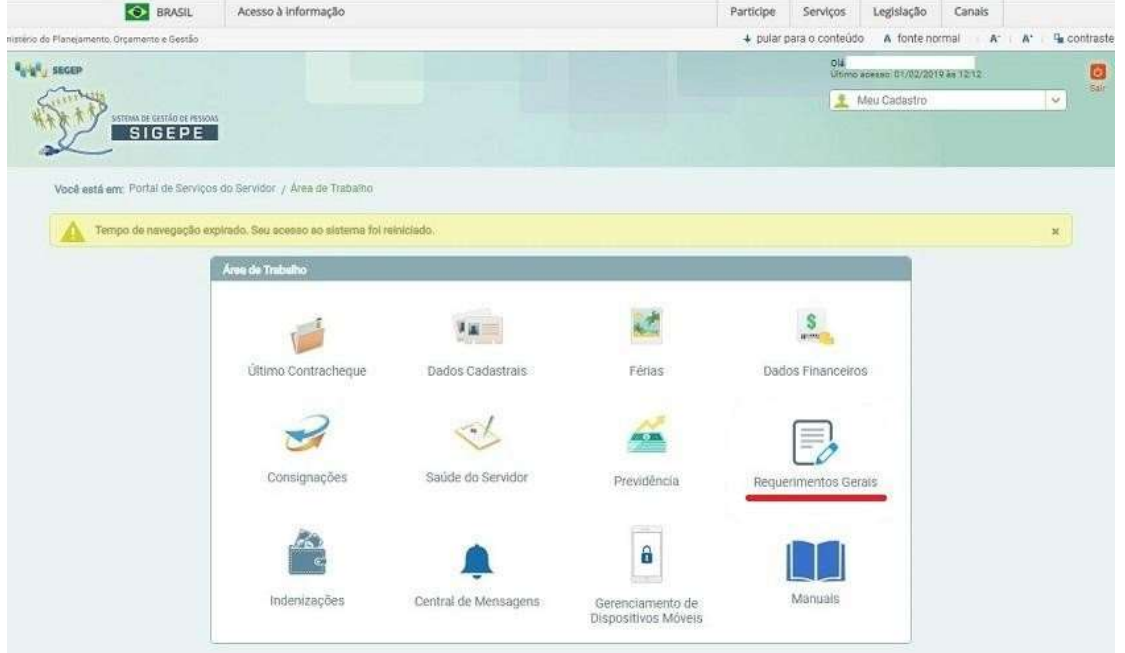

Verifique se no canto superior direito está selecionada a opção SERVIDOR/PENSIONISTA – UNIRIO – 26269, Em seguida, clique em REQUERIMENTO.

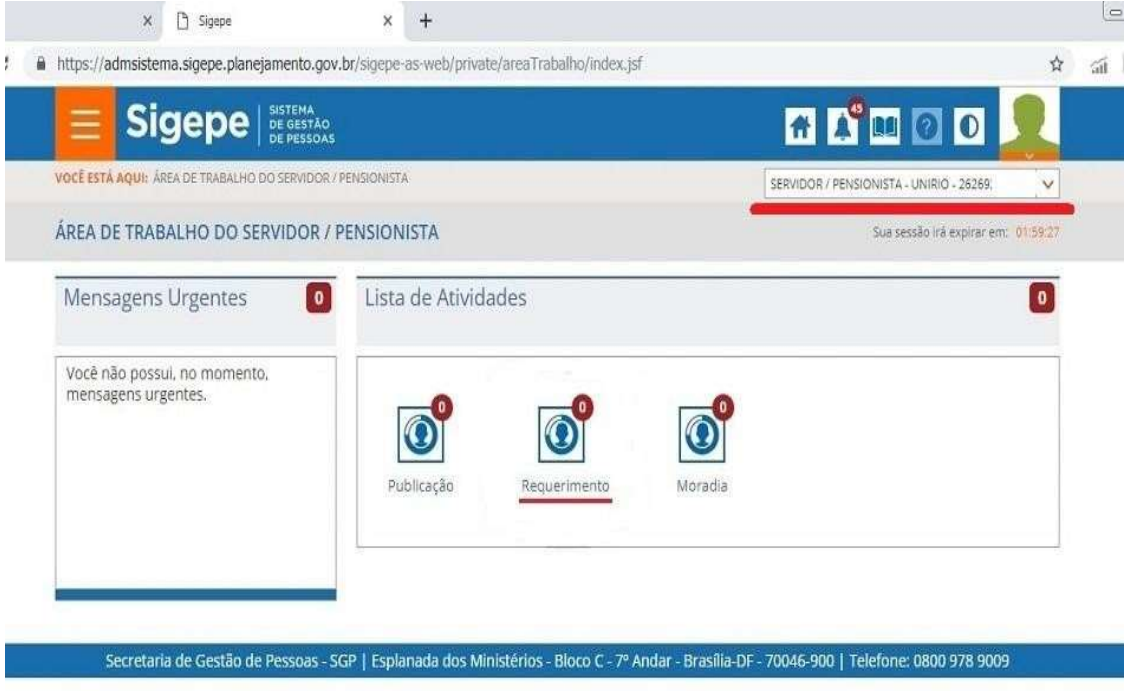

Na parte superior esquerda da página, clique em SOLICITAR.

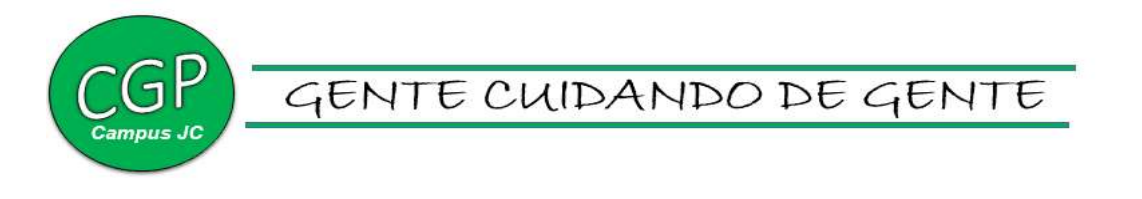

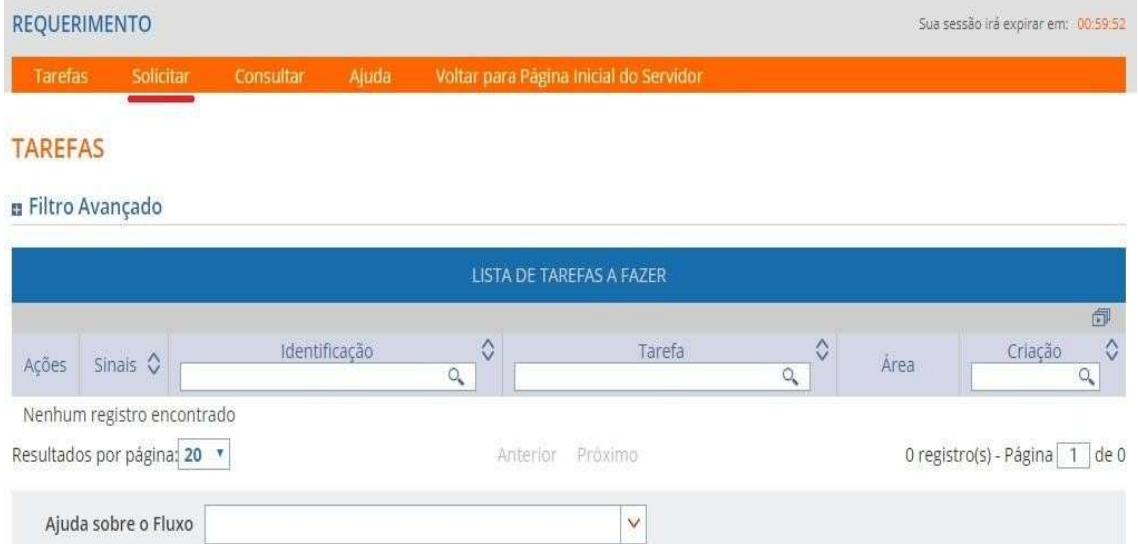

Secretaria de Gestão e Desempenho de Pessoal - SGP | Esplanada dos Ministérios - Bloco C - 7º Andar - Brasília-DF - 70046-900 | Telefone: 0800 978 9009

Após solicitar, clique em Incluir Requerimento e em seguida escolha a opção Auxílio Transporte.

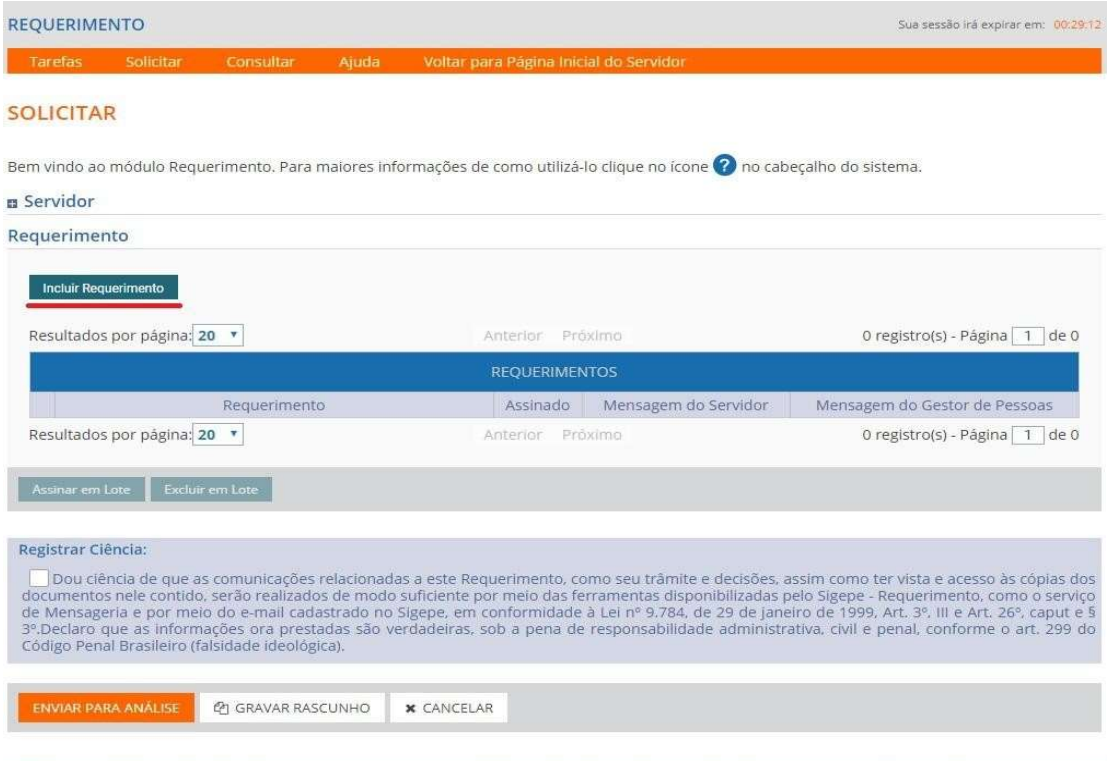

Secretaria de Gestão e Desempenho de Pessoal - SGP | Esplanada dos Ministérios - Bloco C - 7º Andar - Brasília-DF - 70046-900 | Telefone: 0800 978 9009 Selecione "Não" para a pergunta: "utiliza meio de transporte próprio?". No campo, tipo de operação (Auxílio Transporte), marque a opção: Inclusão do Auxílio. Será necessário informar o endereço de seu local de trabalho, os tipos de transportes

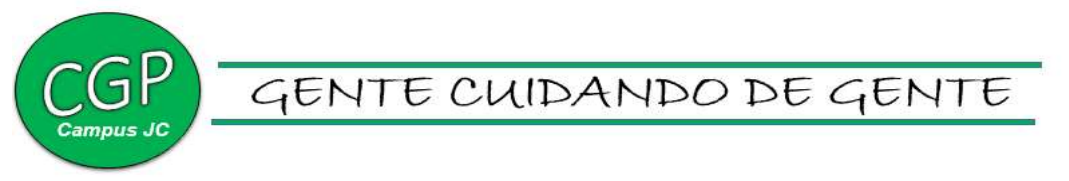

utilizados e os valores das tarifas, ao final desse processo clique em Gerar documento.

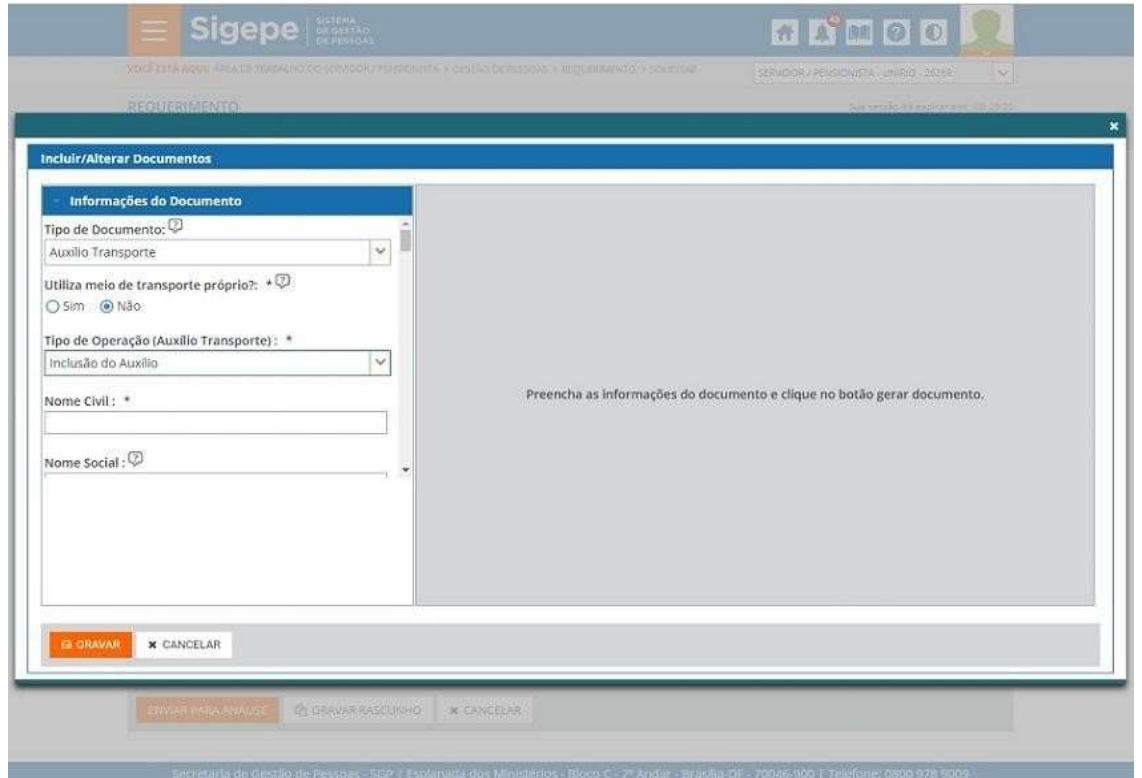

No final do processo, aparecerá um formulário contendo todas as informações do servidor e as opções de transporte solicitadas.

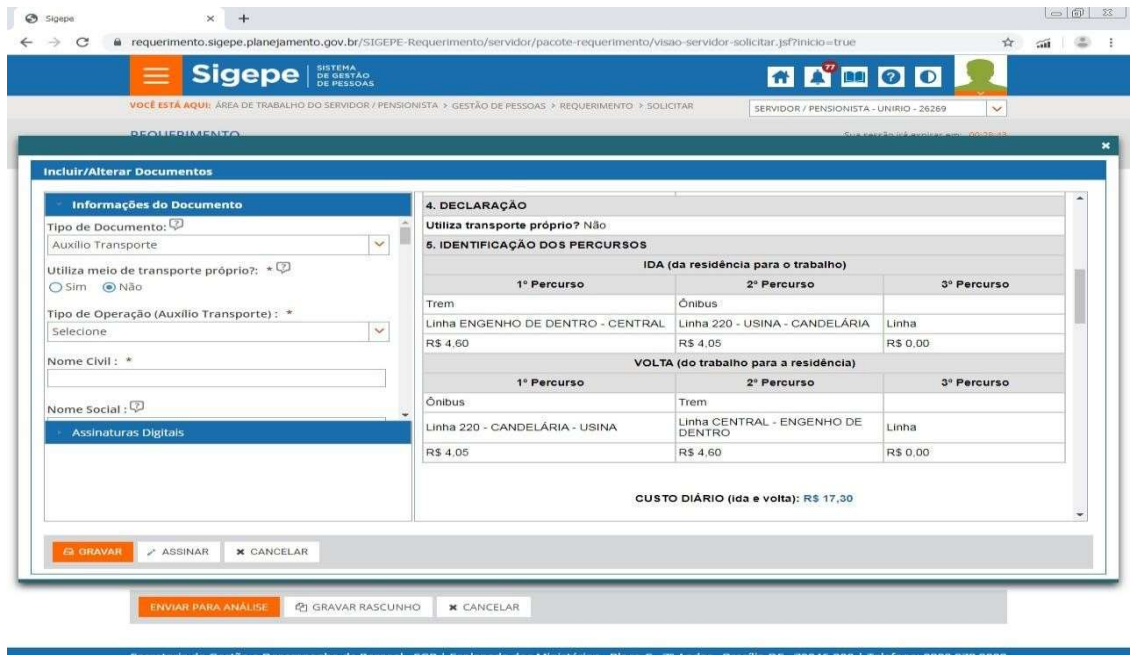

Após gerar o documento clique em ASSINAR, neste momento serão solicitados os mesmos CPF e senha utilizados no inicio para acessar o Sigepe.

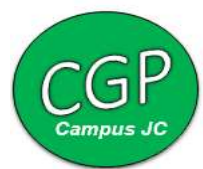

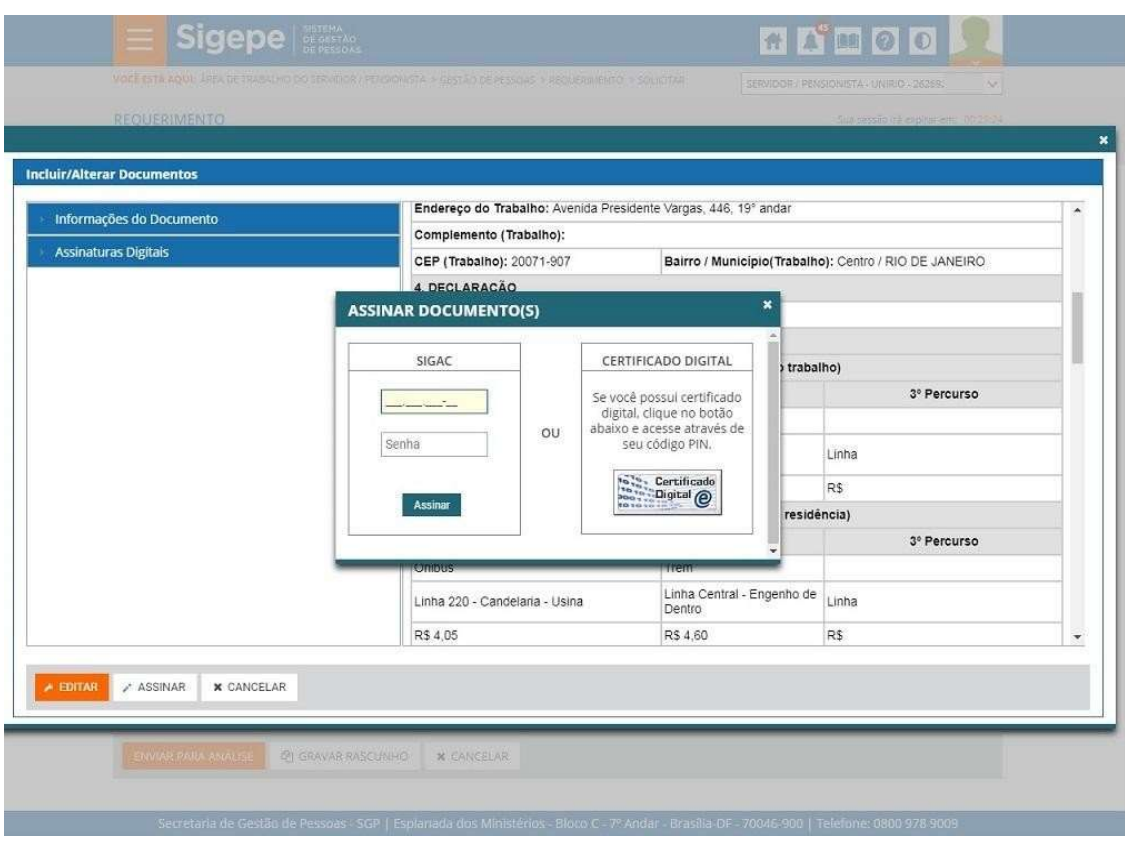

Após assinar o documento, clique em INCLUIR ANEXO.

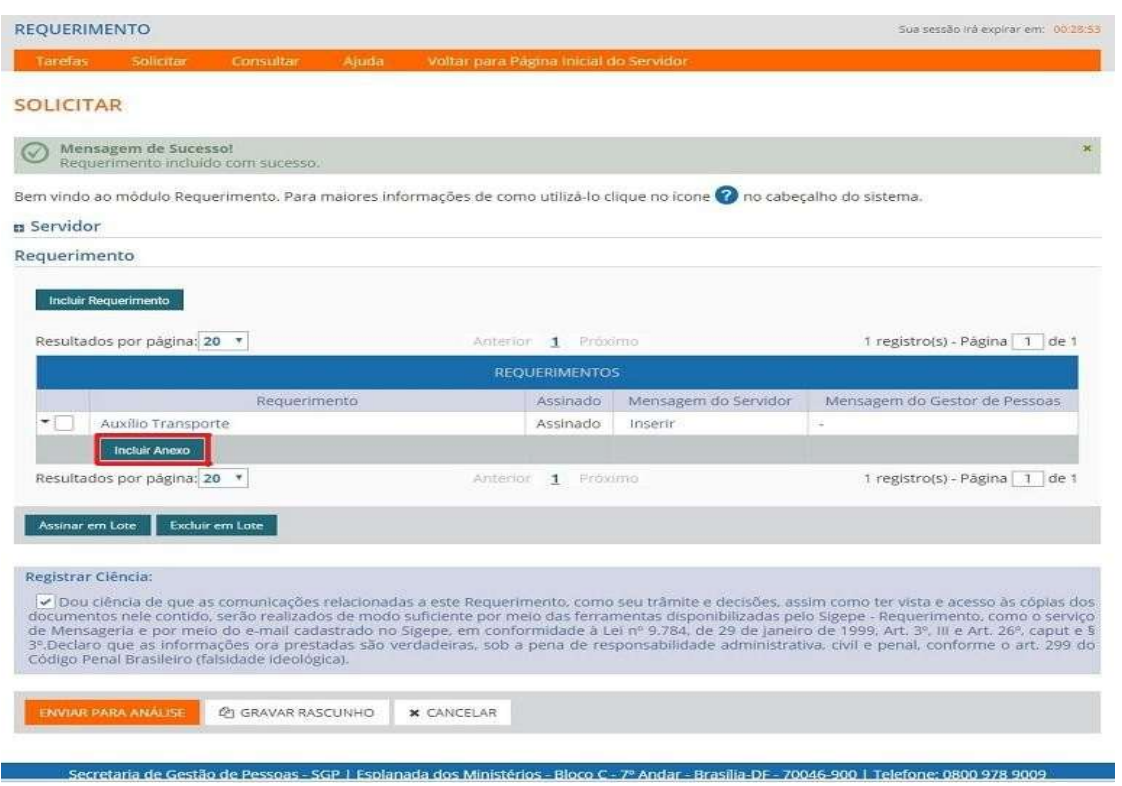

Selecione a opção Comprovante de Residência.

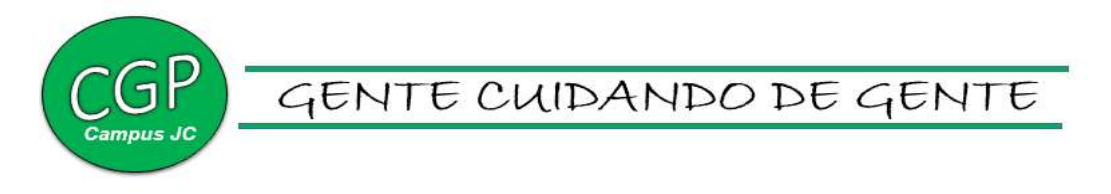

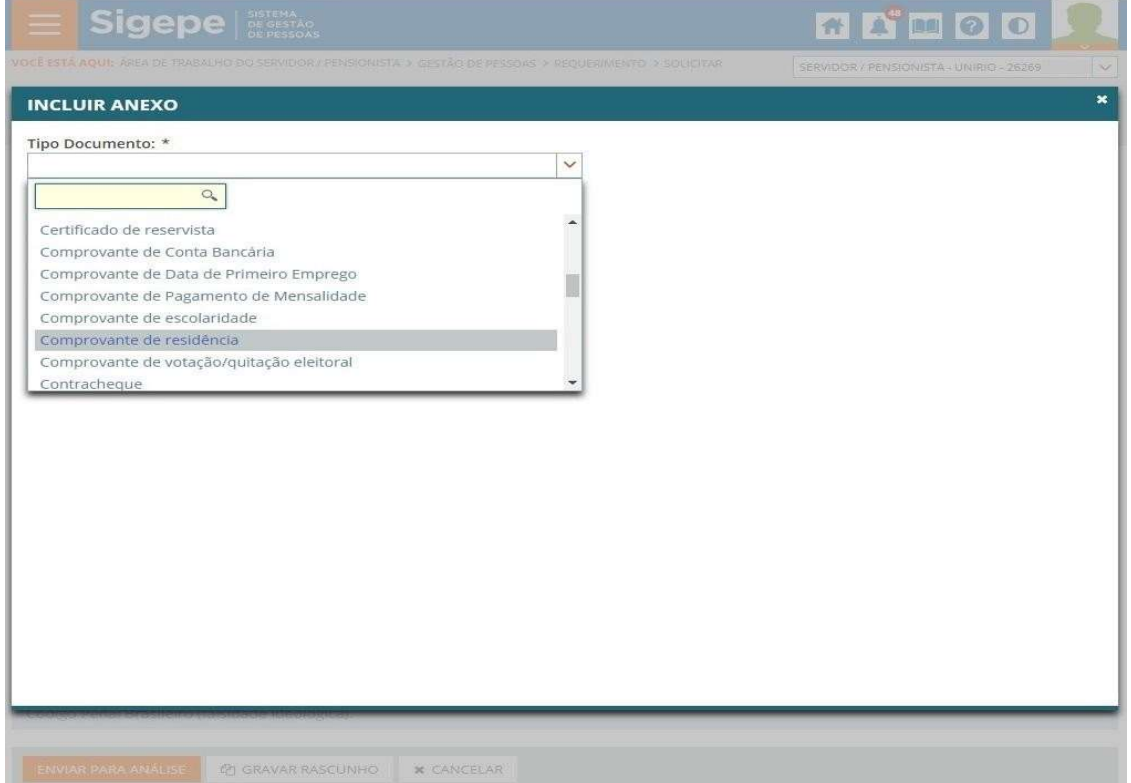

Preencha todas as informações obrigatórias e clique em Anexar. O comprovante deve ser uma conta de água ou de luz ou de gás ou de telefone. Os servidores que utilizam ônibus intermunicipal ou interestadual, que possuam bilhetes de passagem, devem anexar ate o quinto dia útil de cada mês, todos os bilhetes utilizados nos mês anterior. Para realizar esse procedimento, clique em INCLUIR ANEXO e em seguida selecione a opção BILHETE DE PASSAGEM.

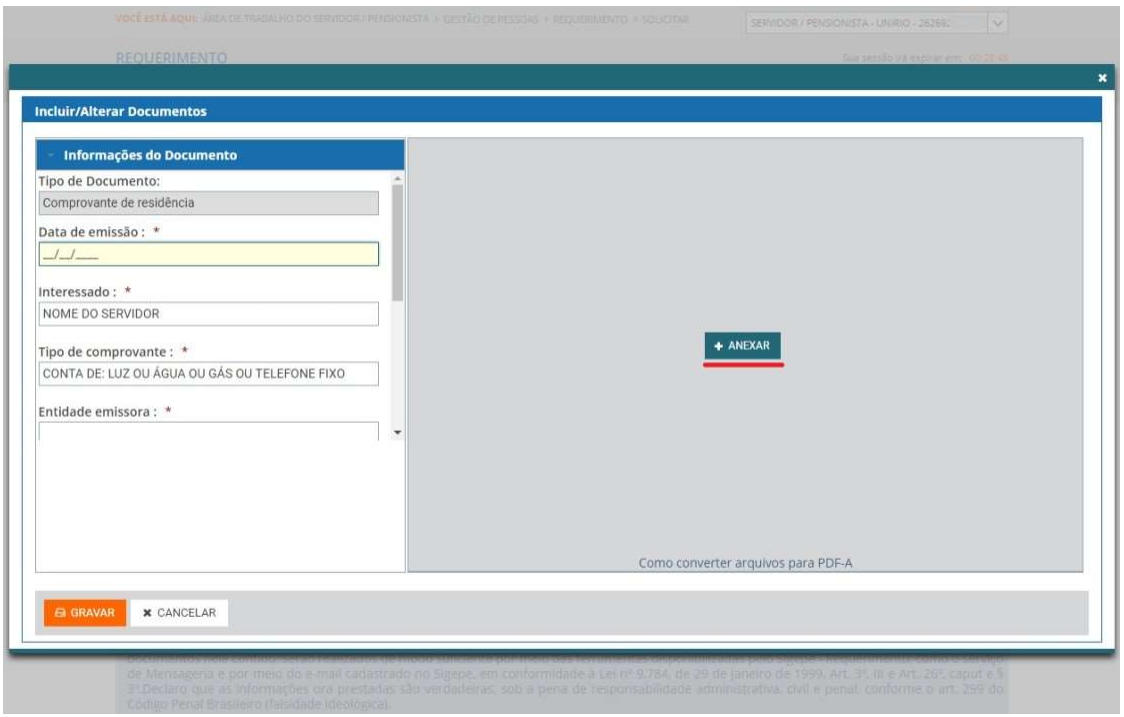

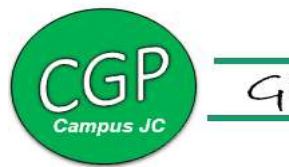

Após anexar o comprovante de residência, Clique em GRAVAR RASCUNHO para salvar seu requerimento, com isso este formulário estará disponível para futuras solicitações, evitando o preenchimento de todos os campos novamente.

Uma vez que o documento esteja preenchido e os devidos comprovantes estejam anexados, selecione a opção REGISTRAR CIÊNCIA e em seguida clique em ENVIAR PARA ANÁLISE.

A divisão responsável pelo auxílio transporte irá verificar sua solicitação.

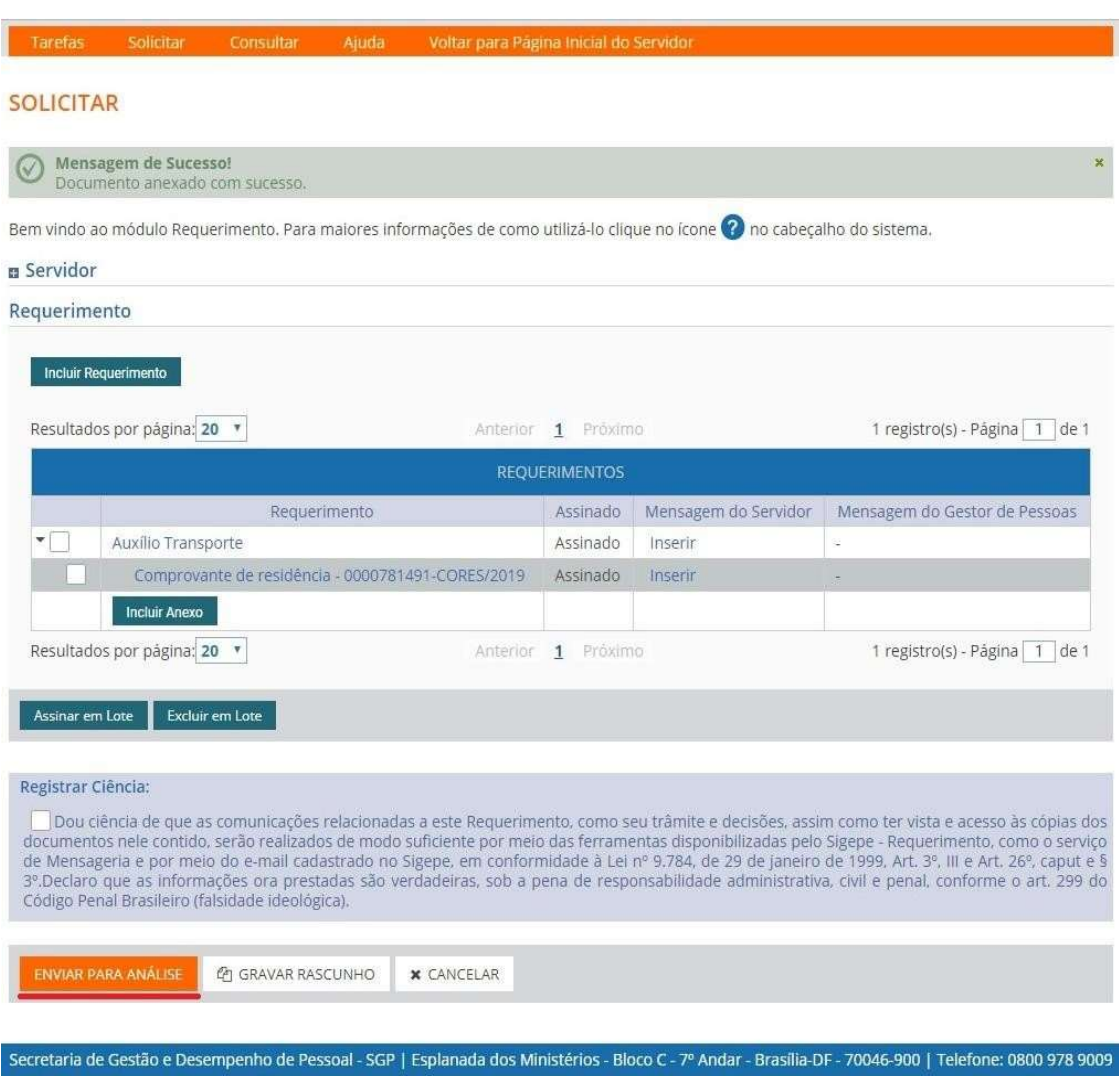

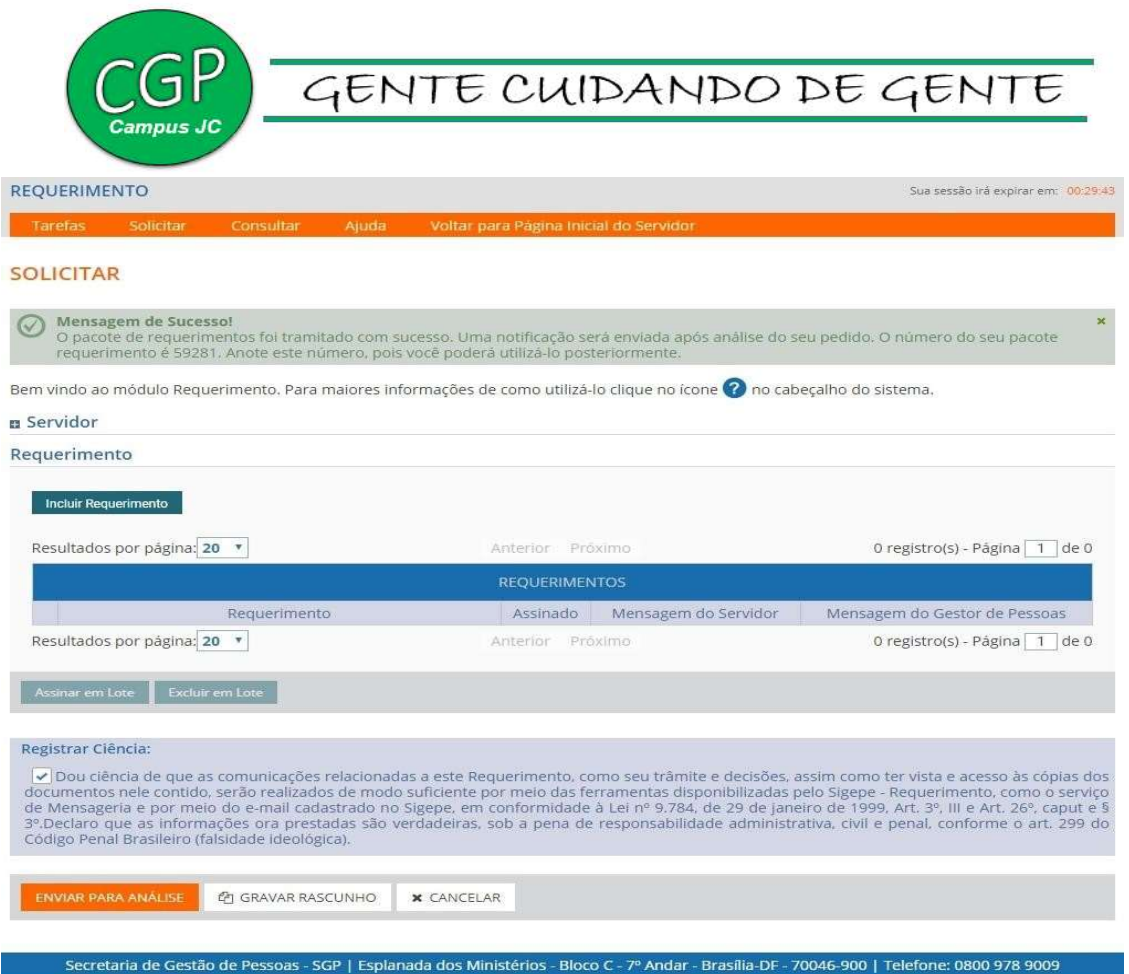

Um e-mail será enviado para o servidor informando se sua solicitação foi deferida ou se precisa de correção, caso tenha algum erro ou a unidade gestora tenha alterado sua solicitação por uma proposta menos onerosa, o servidor receberá uma mensagem informando como proceder para sanar as pendências. Estando tudo certo, será exigida a ciência desse deferimento. Basta entrar na pagina inicial do SIGAC/ Requerimentos Gerais/ Requerimento, irá aparecer o CPF e nome do servidor, clique nesse nome.

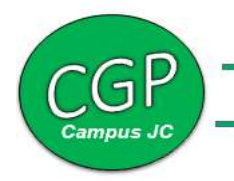

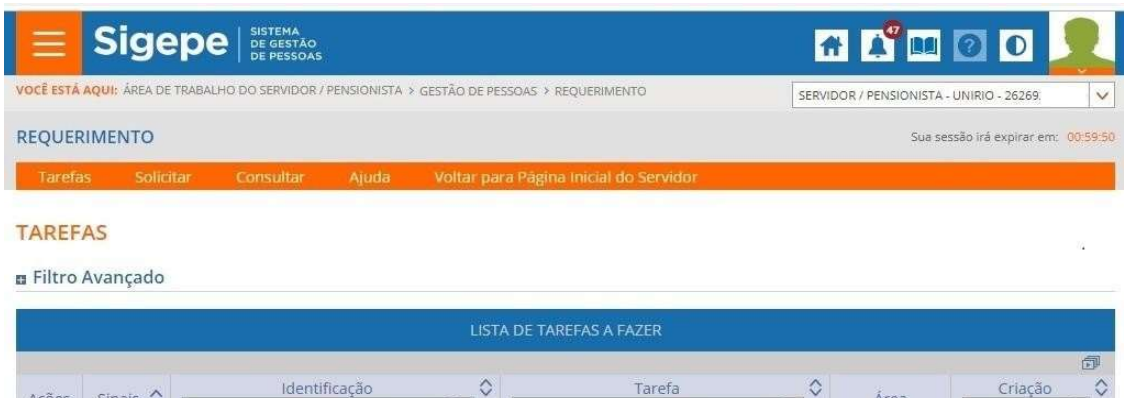

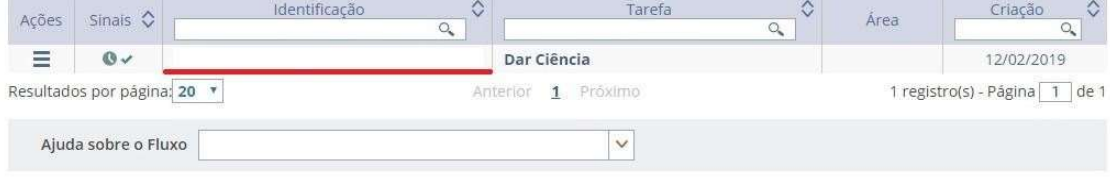

Secretaria de Gestão de Pessoas - SGP | Esplanada dos Ministérios - Bloco C - 7º Andar - Brasília-DF - 70046-900 | Telefone: 0800 978 9009 Selecione Registrar Ciência e depois clique em DAR CIÊNCIA.

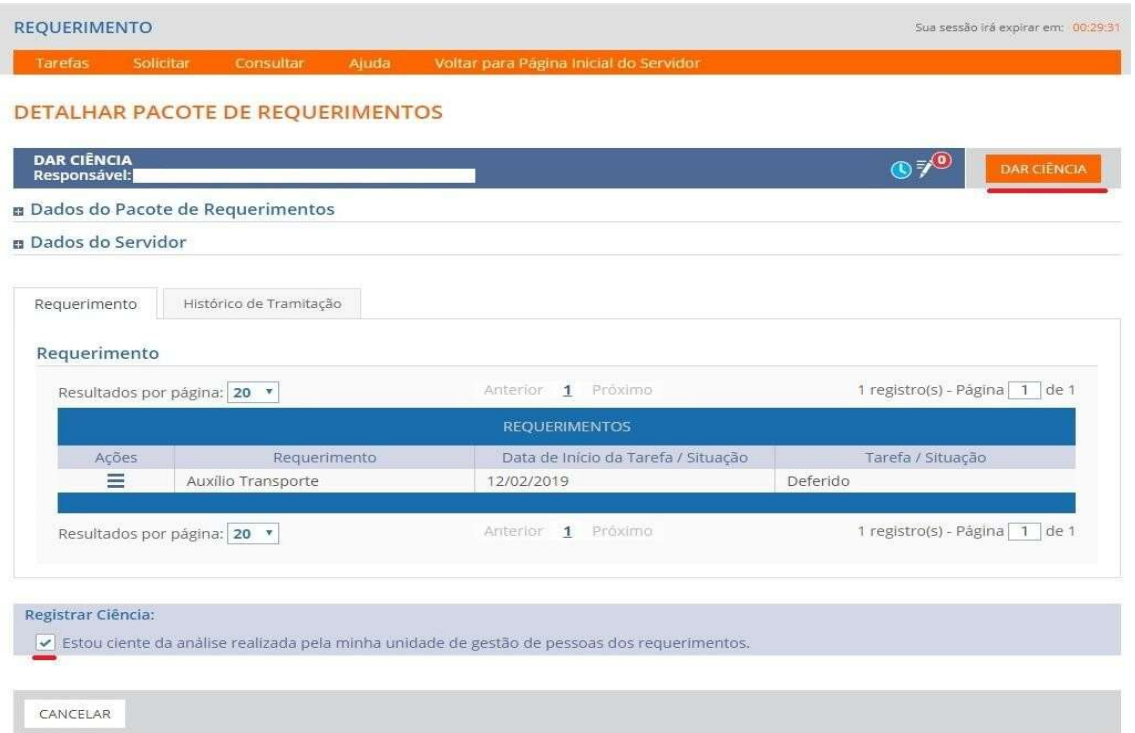

Após dar ciência o servidor finaliza sua solicitação de inclusão do auxílio transporte.

Para acessar o rascunho salvo e facilitar uma nova solicitação, basta seguir o caminho: pagina inicial do Sigac/ Requerimentos Gerais/ Requerimento/ Consultar, no campo requerimento, selecione a opção Auxílio transporte e clique em PESQUISAR.

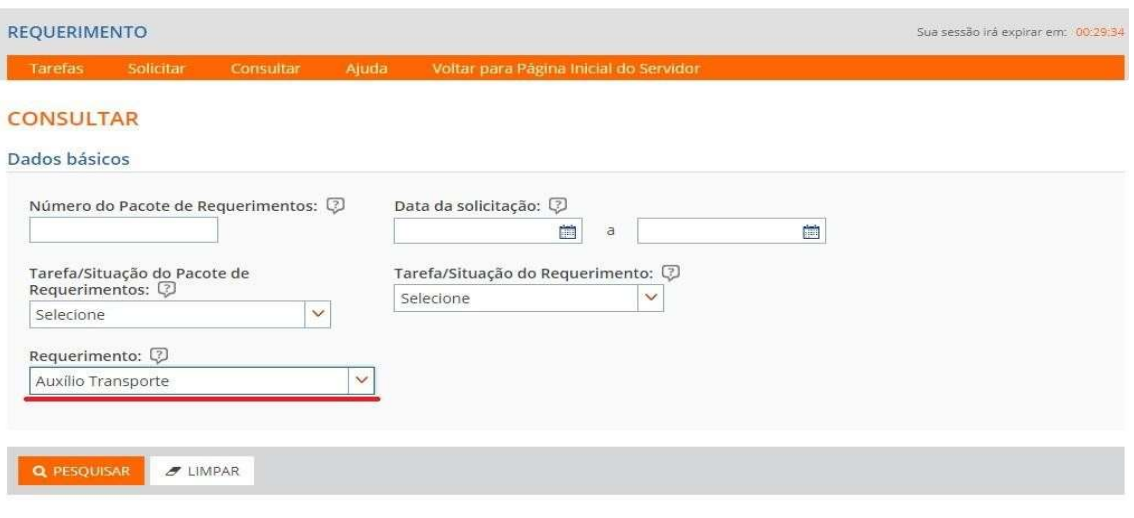

Secretaria de Gestão e Desempenho de Pessoal - SGP | Esplanada dos Ministérios - Bloco C - 7º Andar - Brasília-DF - 70046-900 | Telefone: 0800 978 9009

Aparecerão todos os requerimentos referentes ao auxílio transporte tanto os deferidos ou não e também os rascunhos salvos, utilize um desses rascunhos na sua nova solicitação, basta clicar nas três linhas horizontais localizadas no canto esquerdo e em seguida clique em ALTERAR.

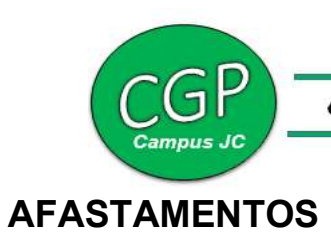

#### Afastamento do País ou Missão no Exterior

Afastamento do servidor de suas atividades para estudo ou missão oficial no exterior, pelo prazo máximo de até 04 (quatro) anos.

Quanto ao ônus, o afastamento do País poderá ser de três tipos:

 I – COM ÔNUS: o servidor terá o direito à passagens e diárias, assegurado o vencimento ou salário e demais vantagens de cargo, função ou emprego. A concessão de diárias e passagens, depende de prévia autorização do Ministro de Estado da Educação, devendo neste caso, o processo ser montado com 60 dias de antecedência ao evento;

 Il – COM ÔNUS LIMITADO: o servidor tem direito apenas ao vencimento ou salário e demais vantagens do cargo, função ou emprego. Neste caso, o processo deve ser montado com 30 dias de antecedência ao evento;

 III – SEM ÔNUS: o servidor perde o vencimento ou salário e demais vantagens do cargo, função ou emprego, e não acarretará qualquer despesa à Administração. Neste caso, o processo deve ser montado com 30 dias de antecedência ao evento.

 O servidor não poderá ausentar-se do País para estudo ou missão oficial sem autorização do Reitor(a), devidamente publicada no Diário Oficial da União.

#### Documentação exigida

- Documento 1) Formulário AFASTAMENTO DO PAÍS OU MISSÃO NO EXTERIOR devidamente preenchido.
- Documento 2) Carta de aceitação ou convite oficial do evento, com a respectiva tradução na Língua Portuguesa.

#### Como Fazer:

O servidor encaminha os documentos 1 e 2 por e-mail à CGP para abertura de processo.

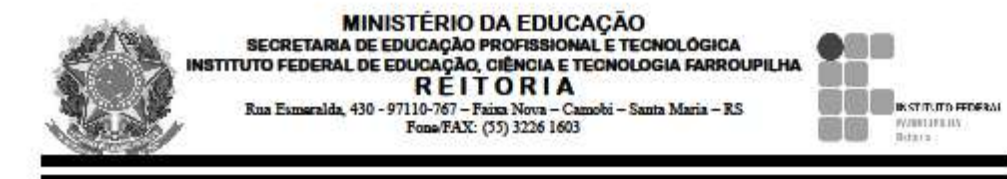

#### FORMULÁRIO DE AUTORIZAÇÃO DE AFASTAMENTO DO PAÍS - MISSÃO OFICIAL

#### 1. IDENTIFICAÇÃO

Nome:

Cargo/funcão:

Campus:

#### 2. DATA DA REALIZAÇÃO DO EVENTO

2.1 Período: 2.2 Período com trânsito incluso:  $2.3$  Cidade $(s)$ :

País(es):

#### **3. NATUREZA DO AFASTAMENTO**

 $3.1$  ( ) com ônus () com ônus limitado  $( )$  sem ônus

3.2 Órgão financiador:

#### **4. DADOS DA VIAGEM**

4.1 Valor da Passagem (\*): US\$ Classe: Trecho:

4.2 Nº de Diárias: Valor Unitário da Diária: US\$

(\*) É necessário anexar cópia da reserva de passagem aérea a ser utilizada.

#### 5. JUSTIFICATIVA PARA PARTICIPAÇÃO NA MISSÃO

5.1 Objetivo da viagem:

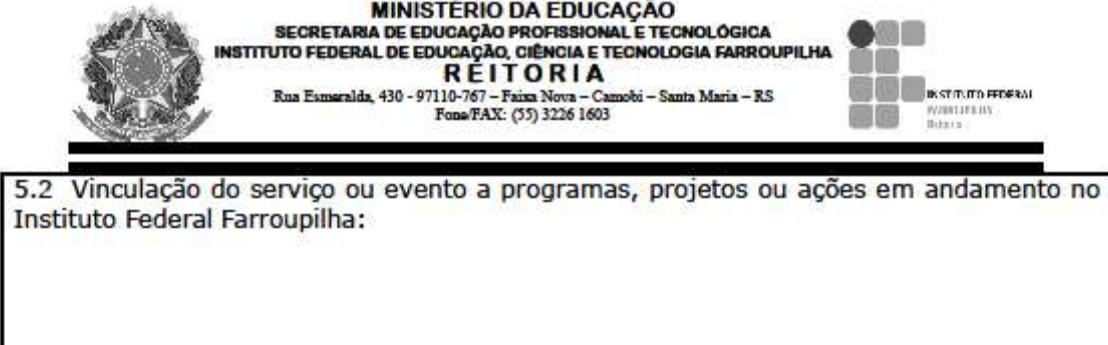

5.3 Relevância da prestação do serviço ou participação do servidor para as finalidades do Instituto Federal Farroupilha:

5.4 Pertinência da viagem de acordo com as atribuições do cargo que ocupa e o interesse do afastamento para a instituição:

#### **6. PROPONENTE (SETOR)**

Data:  $/ /$ 

Assinatura

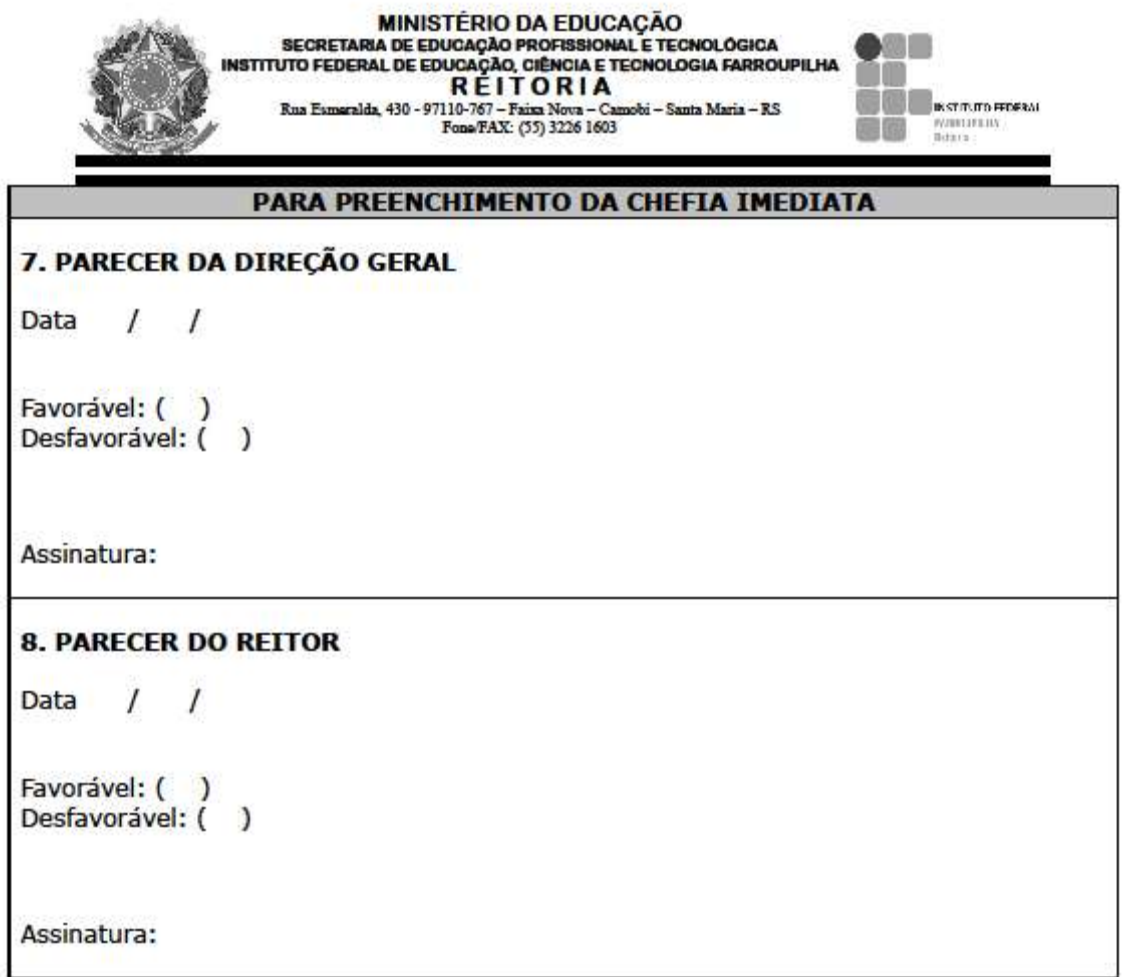

Observações:

1.0 solicitante deverá prestar todas as informações necessárias à perfeita descrição das viagens, incluindo os dados relativos à justificativa dos<br>deslocamentos e às datas, os locais e os horários dos compromissos assumidos.

2.A participação de servidores em feiras, fóruns, seminários, congressos, simpósios, grupos de trabalho e outros eventos será de, no máximo, um representante por unidade para eventos no exterior. Favor justificar quando houver necessidade de ampliação do número de participantes.

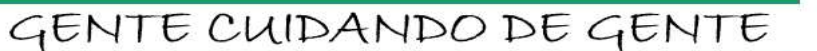

#### Afastamento Integral

Afastamento concedido ao servidor, no interesse da Administração, com a respectiva remuneração, para cursar pós-graduação stricto sensu (isto é, em nível de mestrado, doutorado ou pós-doutorado), em instituição de ensino superior no país ou no exterior, desde que a participação não possa ocorrer simultaneamente com o exercício do cargo ou mediante compensação de horário. Considerado afastamento para participação em ação de desenvolvimento, conforme Art. 18, III, do Decreto nº 9.991/2019.

#### Documentação exigida

- Documento 1) Requerimento AFASTAMENTO INTEGRAL devidamente preenchido.
- Documento 2) Comprovante de matrícula em curso de pós-graduação stricto sensu.
- Documento 3) Cópia do Edital de Afastamento Integral do IFFar com a classificação.

#### Como Fazer:

O servidor encaminha os documentos 1, 2 e 3 por e-mail à CGP para abertura de processo.

O servidor é responsável por enviar o documento 2 a cada início de novo ciclo (semestre, módulo, entre outros) por e-mail para a CGP.

Cód. CONARQ – 022.121

#### REQUERIMENTO DE AFASTAMENTO INTEGRAL

[Do Afastamento para Participação em Programa de Pós-Graduação Stricto Sensu no País]

#### À COORDENAÇÃO GERAL DE GESTÃO DE PESSOAS

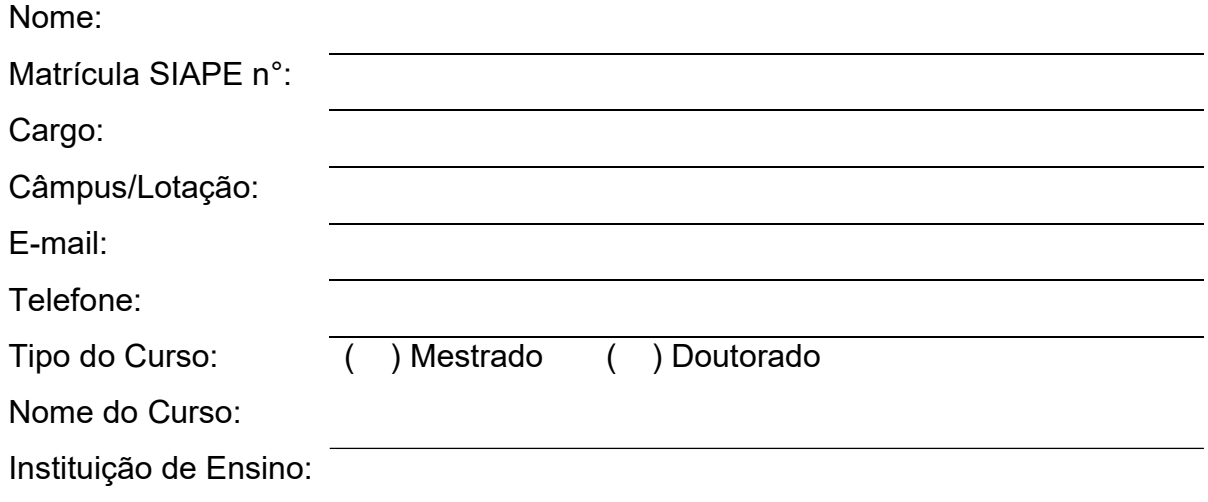

Requer a concessão de AFASTAMENTO INTEGRAL pelo período de \_\_\_\_\_\_ meses, a contar de / / / , (nos termos da Resolução n° 19/2011/CONSUP/IFFarroupilha, de 08/10/2011, Ata n° 06/2013/CODIR/IF Farroupilha de 15/04/2013, bem como da Lei nº 8.112/90 e do Decreto nº 5.707/06), conforme classificação no Edital nº  $/20$ , de de de 20, que rege o Processo de Seleção de Servidores do IF Farroupilha para Afastamentos Integrais para Qualificação – Seleção 20\_\_/\_\_\_, que teve o Resultado Final homologado pelo Edital nº \_\_\_\_\_/20\_\_\_, de \_\_ de \_\_\_\_\_\_\_\_\_\_\_\_\_ de 20\_\_\_.

Nestes termos, pede deferimento.

, de , de .

[local e data]

Servidor(a)

 $\mathcal{L}_\text{max}$  , and the set of the set of the set of the set of the set of the set of the set of the set of the set of the set of the set of the set of the set of the set of the set of the set of the set of the set of the

#### MANIFESTAÇÃO DA CHEFIA IMEDIATA

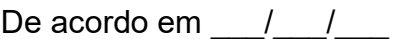

[assinatura da Chefia Imediata]

#### MANIFESTAÇÃO DO DIRETOR(A) AO QUAL SERVIDOR ESTÁ VINCULADO

De acordo em  $\frac{1}{2}$ 

[assinatura Diretor(a) ao qual servidor está vinculado]

\_\_\_\_\_\_\_\_\_\_\_\_\_\_\_\_\_\_\_\_\_\_\_\_\_\_\_\_\_\_\_\_\_\_\_\_\_\_\_\_\_\_\_

\_\_\_\_\_\_\_\_\_\_\_\_\_\_\_\_\_\_\_\_\_\_\_\_\_\_\_\_\_\_\_\_\_\_\_\_\_\_\_\_\_\_\_

#### ENCAMINHAMENTO AO GABINETE DA REITORIA

Solicitamos emissão de portaria de afastamento integral para qualificação, conforme o Edital nº \_\_\_\_\_/20\_\_\_, de \_\_\_ de \_\_\_\_\_\_\_\_\_\_de 20\_\_\_.

( ) Deferido ( ) Indeferido

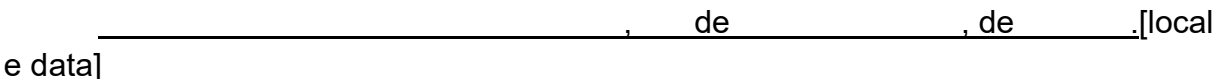

[assinatura e carimbo/CGP da Unidade]

[assinatura e carimbo/DPDI Campus ou CIAD - Reitoria]

\_\_\_\_\_\_\_\_\_\_\_\_\_\_\_\_\_\_\_\_\_\_\_\_\_\_\_\_\_\_\_\_\_\_\_\_\_\_\_\_\_\_\_\_\_

\_\_\_\_\_\_\_\_\_\_\_\_\_\_\_\_\_\_\_\_\_\_\_\_\_\_\_\_\_\_\_\_\_\_\_\_\_\_\_\_\_\_\_\_\_\_

#### ENCAMINHAMENTO À CGGP DA REITORIA

- Portaria nº \_\_\_\_\_\_/\_\_\_\_\_\_\_, de \_\_\_\_\_\_ de \_\_\_\_\_\_\_\_\_\_\_\_\_\_\_ de 20\_\_\_.
- Imediatamente após publicação da Portaria, encaminha cópia para o e-mail da CGP da Unidade.
- Obs.: uma via deve ser entregue junto a CGP da Unidade; deve ser comunicada a emissão de Portaria ao servidor(a).

de , de

[local e data]

Chefia de Gabinete da Reitoria

\_\_\_\_\_\_\_\_\_\_\_\_\_\_\_\_\_\_\_\_\_\_\_\_\_\_\_\_\_\_\_\_\_\_

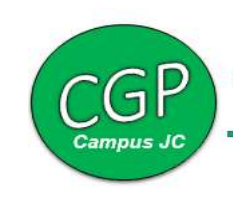

#### **CONCESSÕES**

#### Doação de Sangue

Será consignada com louvor na folha de serviço de militar, de funcionário público civil ou de servidor de autarquia, a doação voluntária de sangue, feita a Banco mantido por organismo de serviço estatal ou paraestatal, devidamente comprovada por atestado oficial da instituição, de acordo com a Lei 1.075/50.

O servidor será dispensado do ponto no dia da doação de sangue, porém deverá comunicar à chefia imediata com antecedência o dia que realizará a doação de sangue.

#### Documentação exigida

Documento 1) Atestado oficial da instituição.

#### Como Fazer:

O servidor registra a ocorrência no ponto eletrônico, anexa cópia do atestado e realiza a entrega à chefia imediata.

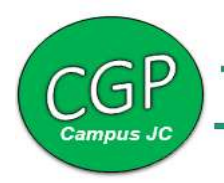

#### Recadastramento Eleitoral

Será concedido ao servidor um dia para o recadastramento eleitoral devidamente comprovado por atestado oficial do Cartório Eleitoral.

O servidor será dispensado do ponto no dia do recadastramento eleitoral, porém deverá comunicar à chefia imediata com antecedência.

#### Documentação exigida

a) Documento 1) Atestado oficial do Cartório Eleitoral.

#### Como Fazer:

O servidor registra a ocorrência no ponto eletrônico, anexa cópia do atestado e realiza a entrega à chefia imediata.

#### Trabalho nas Eleições – Folga Compensatória

O código eleitoral dispõe que, além da obrigatoriedade do voto, o eleitor, a partir de 18 anos em situação regular, pode ser convocado para trabalhar no dia da votação, através de um comunicado oficial da Justiça Eleitoral publicado no Diário Oficial. Havendo a convocação do trabalhador para compor a mesa eleitoral, a legislação prevê uma folga compensatória (em dobro) pelo trabalho no dia das eleições.

Assim, será concedido ao servidor dois dias de folga a cada dia trabalhado em serviços eleitorais não tendo data de validade, devidamente comprovado por atestado ou declaração emitida pelo Cartório Eleitoral.

O servidor será dispensado do ponto através de folga compensatória, porém deverá comunicar a chefia imediata com antecedência.

#### Documentação exigida

Documento 1) Atestado ou declaração oficial do Cartório Eleitoral.

#### Como Fazer:

O servidor registra a ocorrência no ponto eletrônico, anexa cópia do atestado ou declaração, e realiza a entrega à chefia imediata.

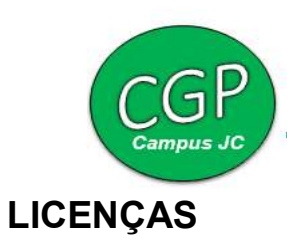

#### Maternidade/ Licença Gestante e Prorrogação

GENTE CUIDANDO DE GENTE

Licença concedida à servidora gestante, que se destina à proteção da gravidez, à recuperação pós-parto, à amamentação e ao desenvolvimento da relação do binômio mãe-filho, a partir do primeiro dia do nono mês de gestação (correspondente ao período entre 38 e 42 semanas), salvo antecipação do nascimento ou por prescrição médica.

A licença à gestante tem duração de 120 (cento e vinte) dias consecutivos, podendo ser prorrogada pelo período de 60 (sessenta) dias consecutivos (Decreto 6.690/2008), desde que a servidora dê entrada no requerimento até 30 (trinta) dias após nascimento do filho.

Em caso de aborto, a servidora terá 30 (trinta) dias de repouso remunerado.

A licença poderá ser concedida de duas formas:

- Sem avaliação pericial: quando solicitada a partir da data do parto. Nos casos de nascidos que venham a falecer no decurso da licença à gestante, a servidora terá o direito de permanecer afastada durante os 120 dias.

#### - Com avaliação pericial:

- a) No caso de qualquer intercorrência clínica proveniente do estado gestacional, verificada durante o nono mês de gestação, deverá ser concedida, de imediato, a licença à gestante;
- b) No caso de natimorto, a servidora será submetida a exame médico 30 dias após o parto e, se julgada apta, reassumirá o exercício de seu cargo. No caso de a perícia entender pela inaptidão para reassumir o exercício do seu cargo, a licença continua fundamentada no art. 207.

#### Documentação exigida

#### 1º Caso: Licença Gestante sem avaliação pericial

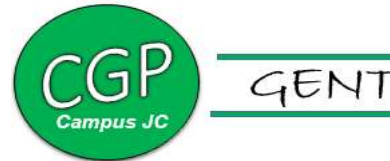

- Documento 1) Cópia da certidão de nascimento.
- Documento 2) SOLICITAÇÃO LICENÇA GESTANTE E PRORROGAÇÃO devidamente preenchida.

#### 2º Caso: Licença Gestante com avaliação pericial

- Documento 1) Atestado médico.
- Documento 2) SOLICITAÇÃO LICENÇA GESTANTE E PRORROGAÇÃO devidamente preenchida.

#### 3º Caso: Prorrogação Licença Gestante

- Documento 1) Formulário SOLICITAÇÃO LICENÇA GESTANTE E PRORROGAÇÃO devidamente preenchido, o qual deverá ser protocolado no prazo máximo de 30 (trinta) dias após o parto.
- Documento 2) Cópia da certidão de nascimento.

#### Como Fazer:

Entregar no setor de saúde do Campus os documentos 1 e 2.

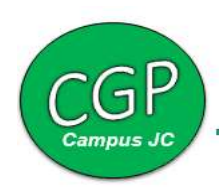

#### Anexo 3

#### Licença à Gestante e Prorrogação

#### Cód. CONARQ - 024.3 | Cód.: 003 | ANO: 17 | Versão: 01 | Data: 08/09/2017 |

Ao Núcleo de Saúde e Segurança do Trabalho do IF Farroupilha

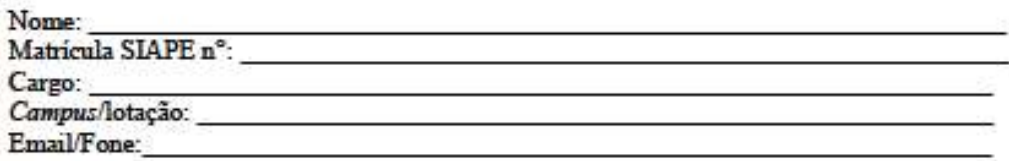

Requer:

() Licença à gestante por 120 (cento e vinte) dias, na forma do art. 207 da Lei 8.112/90.

() Prorrogação de licença à gestante por 60 (sessenta) dias, na forma do Decreto nº 6.690/08. Na oportunidade, encaminho em anexo o atestado médico para gestante ou certidão de nascimento do(a) filho(a).

Local e data: de , de

[assinatura do servidor(a)]

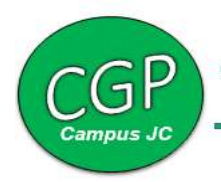

#### Licença Paternidade e Prorrogação

Licença remunerada de 5 (cinco) dias consecutivos concedida ao servidor por nascimento ou adoção de filho(s).

A licença é concedida computando-se, inclusive, o dia do nascimento do(s) respectivo (s) filho(s) (independente do horário de nascimento), quando filho natural. O servidor público regido pela Lei 8.112/90 poderá solicitar a prorrogação da licença paternidade, a qual terá duração de 15 (quinze) dias consecutivos, além dos cinco dias concedidos pelo art. 208 da Lei nº 8.112, de 1990. A prorrogação se iniciará no dia subsequente ao término da licença.

A prorrogação da licença paternidade será concedida ao servidor público que requeira o benefício no prazo de 2 (dois) dias úteis após o nascimento ou a adoção.

#### Documentação exigida para a Licença Paternidade

- Documento 1) Requerimento LICENÇA PATERNIDADE devidamente preenchido.
- Documento 2) Cópia da certidão de nascimento, e no caso de adoção, também a cópia do termo de Adoção ou de Guarda e Responsabilidade.

#### Documentação exigida para a Prorrogação da Licença Paternidade

- Documento 1) Requerimento PRORROGAÇÃO LICENÇA PATERNIDADE devidamente preenchido.
- Documento 2) Cópia da certidão de nascimento, e no caso de adoção, também a cópia do termo de Adoção ou de Guarda e Responsabilidade.

#### Como Fazer:

O servidor deve encaminhar por e-mail à CGP os documentos 1 e 2 para que o setor abra processo e realize os encaminhamentos necessários.
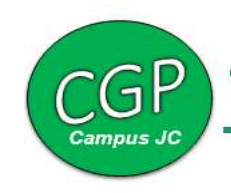

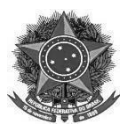

MINISTÉRIO DA EDUCAÇÃO INSTITUTO FEDERAL FARROUPILHA CAMPUS JÚLIO DE CASTILHOS

Á

Coordenação de Gestão de Pessoas

Instituto Federal Farroupilha- Campus Júlio de Castilhos

Eu, eargo cargo has not matricula SIAPE , lotado no IF Farroupilha- Campus Júlio de Castilhos, vem respeitosamente a V.Sra, requerer Licença Paternidade, na forma do Art. 208 da Lei 8.112/90.

Nestes Termos,

Pede Deferimento.

Júlio de Castilhos/RS, / 07/20.

Assinatura do Servidor

Anexar cópia da Certidão de Nascimento;

Formulário Declaração de Dependente:

Cópia do CPF

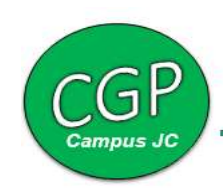

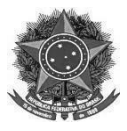

MINISTÉRIO DA EDUCAÇÃO INSTITUTO FEDERAL FARROUPILHA CAMPUS JÚLIO DE CASTILHOS

Á

Coordenação de Gestão de Pessoas

Instituto Federal Farroupilha- Campus Júlio de Castilhos

Eu, eargo , matricula SIAPE (bitado no IF Farroupilha- Campus Júlio de Castilhos, vem respeitosamente a V.Sra, requerer prorrogação da Licença Paternidade, na forma do Art.2° do Decreto n° 8.373/2016.

Nestes Termos,

Pede Deferimento.

Júlio de Castilhos,RS, XXXX/ XX /20XX.

Assinatura do Servidor

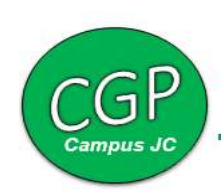

## Licença Saúde Acompanhamento de Pessoa da Família

Licença concedida ao servidor por motivo de doença do cônjuge ou companheiro, dos pais, dos filhos, do padrasto ou madrasta e enteado, ou dependente que conste no seu assentamento funcional, mediante comprovação por perícia médica oficial do SIASS. A perícia oficial poderá ser dispensada, desde que a mesma não ultrapasse o período de 3 (três) dias corridos, e, a soma das licenças dessa espécie, não ultrapasse 14 (quatorze) dias, consecutivos ou não, nos 12 (doze) meses anteriores.

O cômputo da licença para acompanhamento de pessoa da família, incluídas as prorrogações, poderá ser concedida a cada período de 12 meses, nas seguintes condições:

- Até 60 dias, consecutivos ou não, mantida a remuneração do servidor.
- Após os 60 dias, por até mais 90 dias, consecutivos ou não, sem remuneração, não ultrapassando o total de 150 dias, incluídas as respectivas prorrogações.

## Documentação exigida

Documento 1) Atestado médico do dependente legal cadastrado.

## Como Fazer:

1) O servidor deve encaminhar por e-mail ao setor de saúde do Campus.

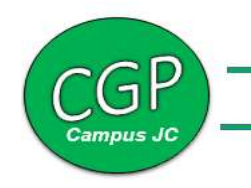

## Licença Gala

Licença remunerada de 8 (cinco) dias consecutivos concedida ao servidor devido ao casamento ou união estável estabelecida.

## Documentação exigida

 Documento 1) Cópia da certidão de casamento ou escritura pública de união estável.

## Como Fazer:

O servidor deve encaminhar por e-mail à CGP o documento 1 para que o setor abra processo e realize os encaminhamentos necessários.

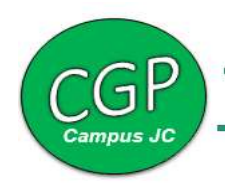

## Licença Capacitação

Licença remunerada que poderá, no interesse da administração, ser concedida ao servidor após cada 05 (cinco) anos de efetivo exercício no cargo, para participar de eventos de capacitação que contribuam para a aquisição de habilidades necessárias ao exercício das atribuições do seu cargo. A licença está condicionada à organização interna da unidade através do Plano de Desenvolvimento de Pessoas (PDP). O servidor terá direito a 90 (noventa) dias de Licença Capacitação que poderá ser parcelado em até 6 períodos de no mínimo 15 dias, não sendo cumulativa. A documentação deverá ser entregue no mínimo 30 (trinta) dias de antecedência do período solicitado.

## Documentação exigida

- Documento 1) Requerimento LICENÇA CAPACITAÇÃO devidamente preenchido.
- Documento 2) Programa do evento de capacitação solicitado, especificando data de início e de término, a carga horária e se a capacitação se dará em caráter presencial, à distância ou on-line. Documento 3) Comprovante de matrícula ou documento de aceite da instituição promotora.

## Como Fazer:

O servidor encaminha os documentos 1, 2 e 3 por e-mail à CGP para abertura de processo.

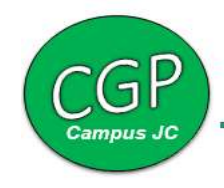

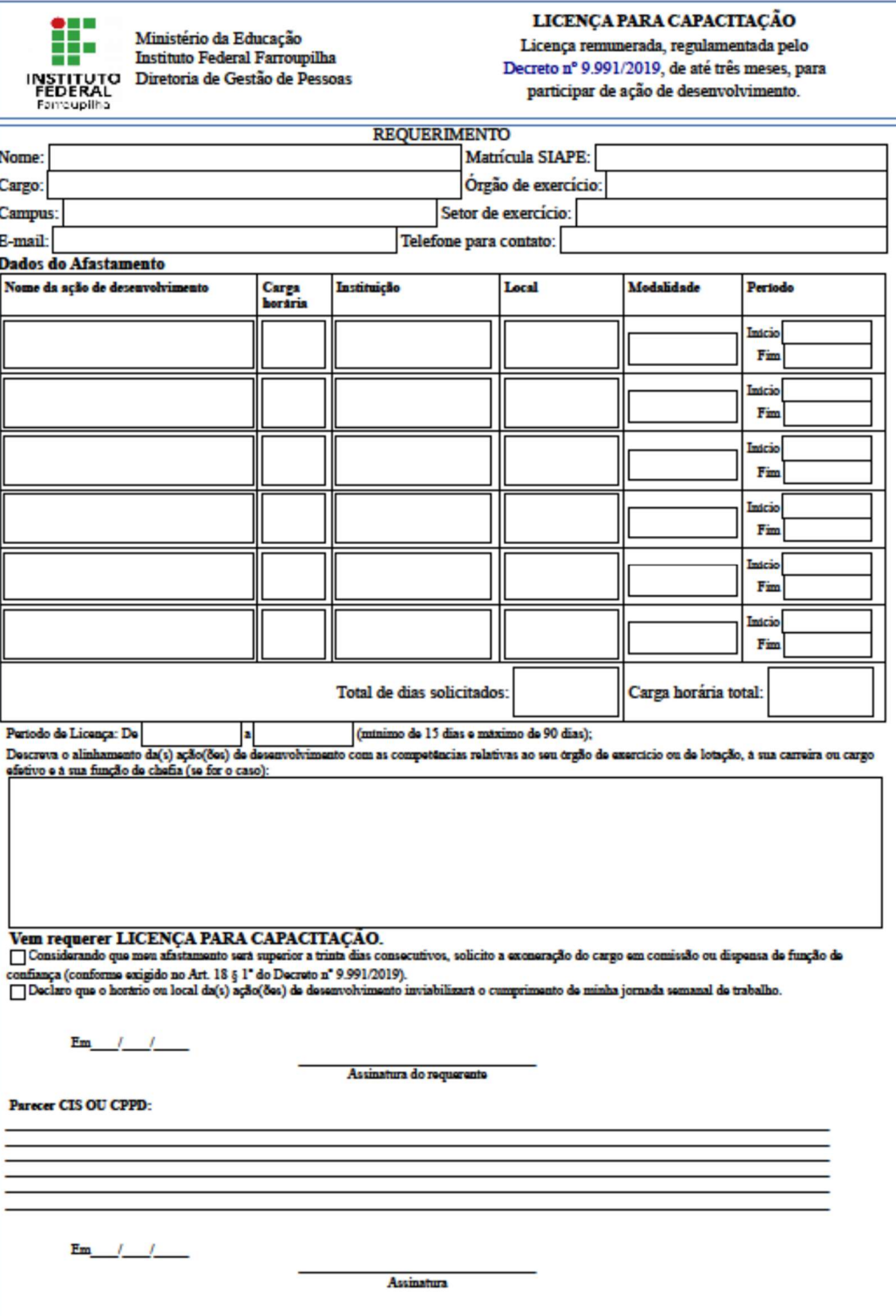

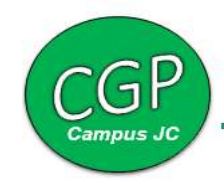

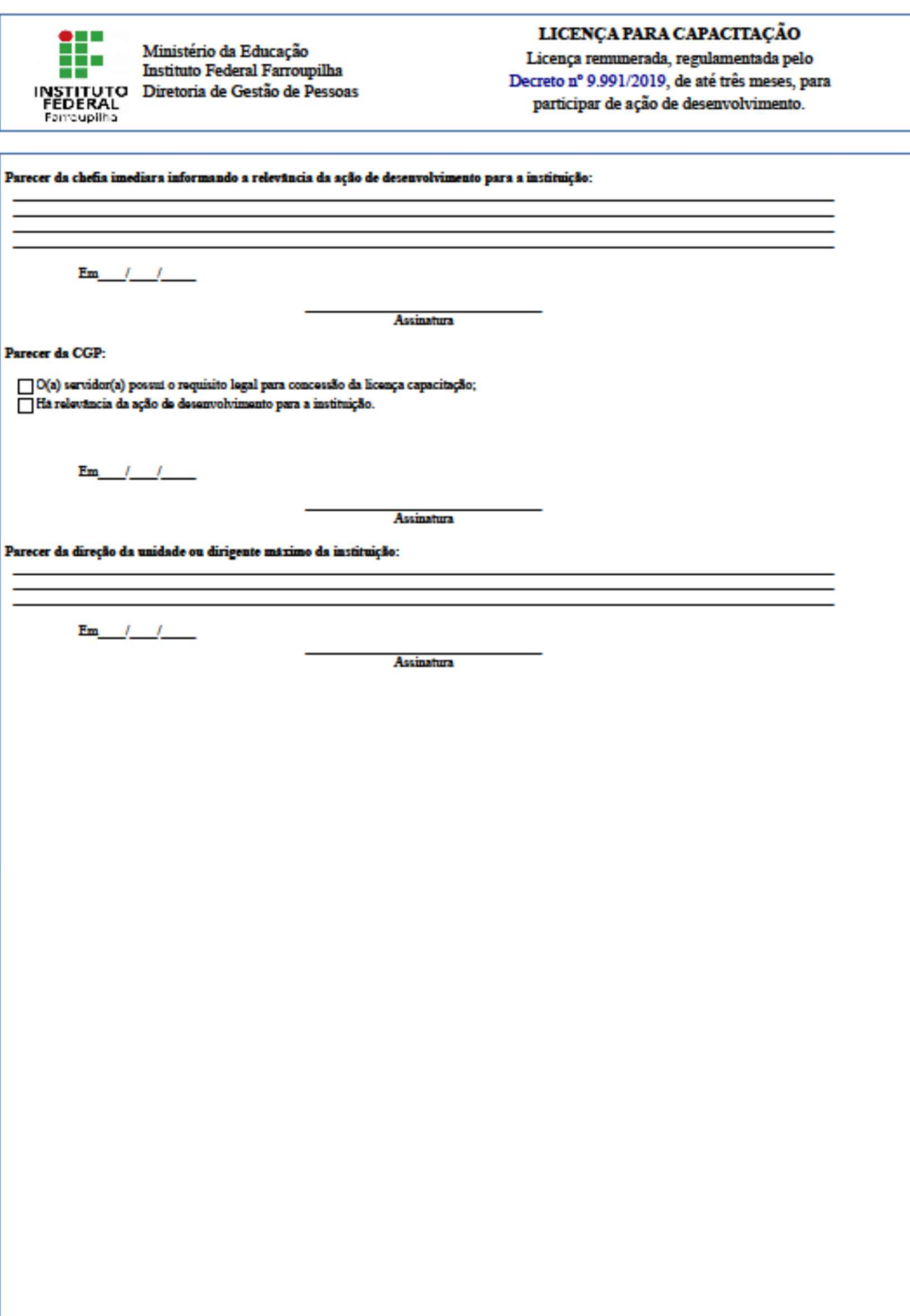

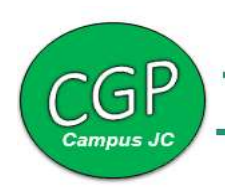

## Licença Nojo

É o período que o servidor poderá se afastar devido ao falecimento de familiar. Serão concedidos, 08 (oito) dias seguidos remunerados, a contar do falecimento, para pai, mãe, cônjuge, companheiro, padrasto, madrasta, filhos e irmãos.

## Documentação exigida

Documento 1) A cópia da certidão/declaração de óbito.

## Como Fazer:

Encaminhar o documento 1 por e-mail à CGP.

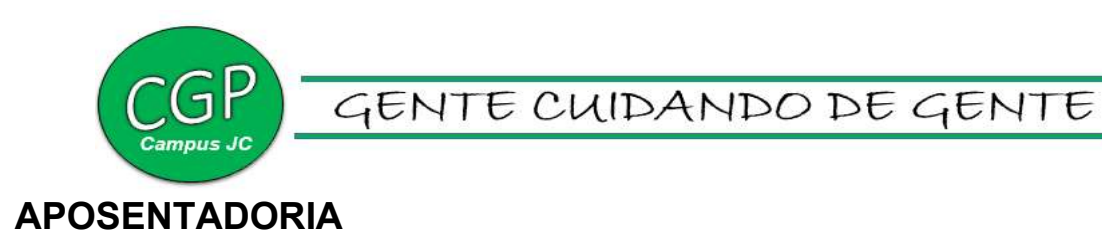

## Averbação de Tempo de Serviço

É o registro do tempo de serviço prestado a outras instituições, mediante documento específico dos órgãos previdenciários. O servidor deve solicitar a averbação de tempo de serviço com antecedência à sua pretensão de aposentadoria, pois este é um processo moroso. Assim, orienta-se aos servidores que encaminhem este processo assim que tiverem a certidão de tempo de contribuição.

## Documentação exigida

Documento 1) Formulário AVERBAÇÃO DE TEMPO DE SERVIÇO devidamente preenchido.

Documento 2) Cópia da certidão de tempo de contribuição original emitida:

- Pelo INSS;

- Pela unidade gestora do RPPS da Prefeitura, se esta tiver Regime Próprio de Previdência;

- Pela Secretaria de Planejamento dos Estados;

- Pelo órgão gestor, em relação ao tempo de contribuição exercido em cargo efetivo na Administração Pública Federal;

 - Pelos comandos militares, em relação ao tempo de contribuição na condição de militar da marinha, exército, aeronáutica e polícia militar.

### Deve, obrigatoriamente, constar na certidão:

- 1. O fim a que se destina;
- 2. Denominação do cargo ou emprego ocupado;
- 3. Regime jurídico a que o interessado tenha se subordinado;
- 4. Tempo de contribuição serviço bruto;

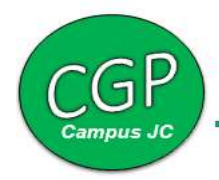

- 5. Faltas e licenças ocorridas no período;
- 6. Tempo líquido de contribuição;
- 7. Demais ocorrências funcionais;
- 8. Valores das remunerações de contribuição previdenciária.

## Como Fazer:

O servidor encaminhar por e-mail à CGP os documentos 1 e 2 para que o setor realize a abertura de processo e os encaminhamentos necessários.

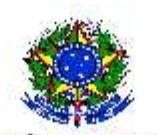

MINISTÉRIO DA EDUCAÇÃO<br>SECRETARIA DE EDUCAÇÃO PROFISSIONAL E TECNOLÓGICA<br>INSTITUTO FEDERAL DE EDUCAÇÃO, CIÊNCIA E TECNOLOGIA FARROUPILHA

À<br>Coordenação-Geral de Gestão de Pessoas

Solicito AVERBAÇÃO DE TEMPO DE SERVIÇO constante na(s) certidão(ões) em anexo.

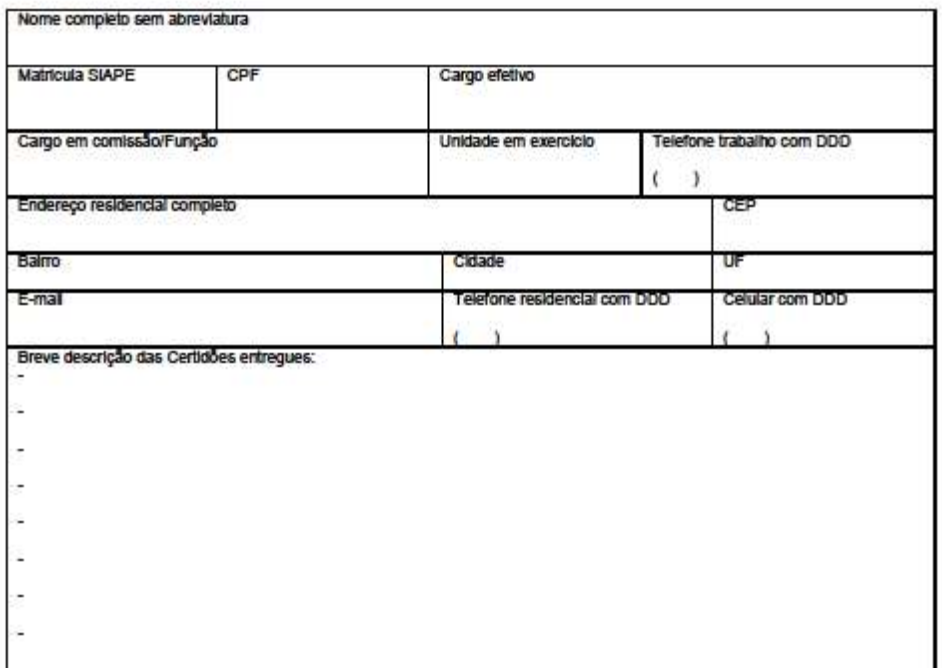

Fundamentação legal e informações complementares na próxima página.

Local e Data

Assinatura

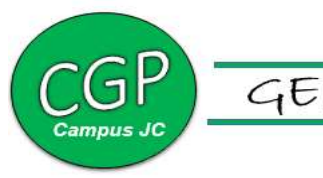

## AVALIAÇÃO, DESENVOLVIMENTO E CAPACITAÇÃO

## Aceleração de Promoção - Docente

É o direito adquirido pelo docente após ser aprovado no estágio probatório e apresentar titulação superior à apresentada ao entrar em exercício na unidade.

## Documentação exigida

- Documento 1) Requerimento ACELERAÇÃO DE PROMOÇÃO DOCENTE-CPPD devidamente preenchido.
- Documento 2) Cópia do Diploma.
- Documento 3) Cópia da portaria de aprovação no estágio probatório ou da documentação que comprove essa aprovação.

## Como Fazer:

O servidor encaminha os documentos 1, 2 e 3 por e-mail à CPPD no formato pdf para conferência e, após conferência, o servidor deverá encaminhar por e-mail para CGP.

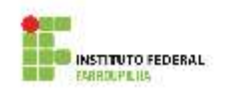

**MINISTÈRIO DA EDUCAÇÃO** SECRETARIA DE EDUCAÇÃO FROFISSIONAL E TECNOLOGICA<br>RISTITUTO FEDERAL DE EDUCAÇÃO CIÊNCIA E TECNOLOGIA FARROUPRIA COMISSAO PERMANENTE DE PESSOAL DOCENTE (CPPD)  $16$  as Liemensins,  $291$  , letter Noval, Thurst Compani (10 Martin) 1787<br>Santa Mana, MS - Telefone: (35) 3219-9830. Www.ffarroup Indicature:

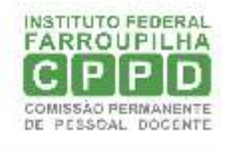

## À COMISSÃO PERMANENTE DE PESSOAL DOCENTE **INSTITUTO FEDERAL FARROUPILHA**

Eu XXXXXXXXXXXX, Professor(a) de Ensino Básico Técnico e Tecnológico do Instituto Federal Farroupilha - Campus xxxx, SIAPE xxxxxxxx venho, requerer a ACELERAÇÃO DE PROMOÇÃO na carreira docente por Desempenho Acadêmico da Classe D1/XX para D3/x, tendo em vista a aprovação em estágio probatório e a posse de titulação de XXXXX, conforme anexo.

Nestes Termos,

Pede Deferimento.

XX /RS, XX de XXXX de XXXX.

Assinatura do (a) Servidor (a)

## Progressão por Titulação - Docente

É a passagem do servidor para o nível de vencimento imediatamente superior dentro de uma mesma classe no interstício de 24 (vinte e quatro) meses de efetivo exercício no nível respectivo, e aprovação em avaliação de desempenho individual.

## Documentação exigida

- Documento 1) Solicitar o documento funcional de progressões à CGP.
- Documento 2) PLANILHA-PROGRESSÃO-PROMOÇÃO-DOCENTE devidamente preenchida.
- Documento 3) Requerimento PROGRESSÃO-PROMOÇÃO-DOCENTE-CPPD devidamente preenchido.
- Documento 4) Requerimento- Retribuição por Titulação Docente- CGP devidamente preenchido.
- Documento 5) Comprovantes das informações preenchidas na PLANILHA-PROGRESSÃO-PROMOÇÃO-DOCENTE.

## Como Fazer:

O servidor encaminha os documentos 1, 2, 3, 4 e 5 por e-mail à CPPD no formato pdf para conferência e, após conferência, o servidor deverá encaminhar por e-mail para CGP.

#### **RESUMO**

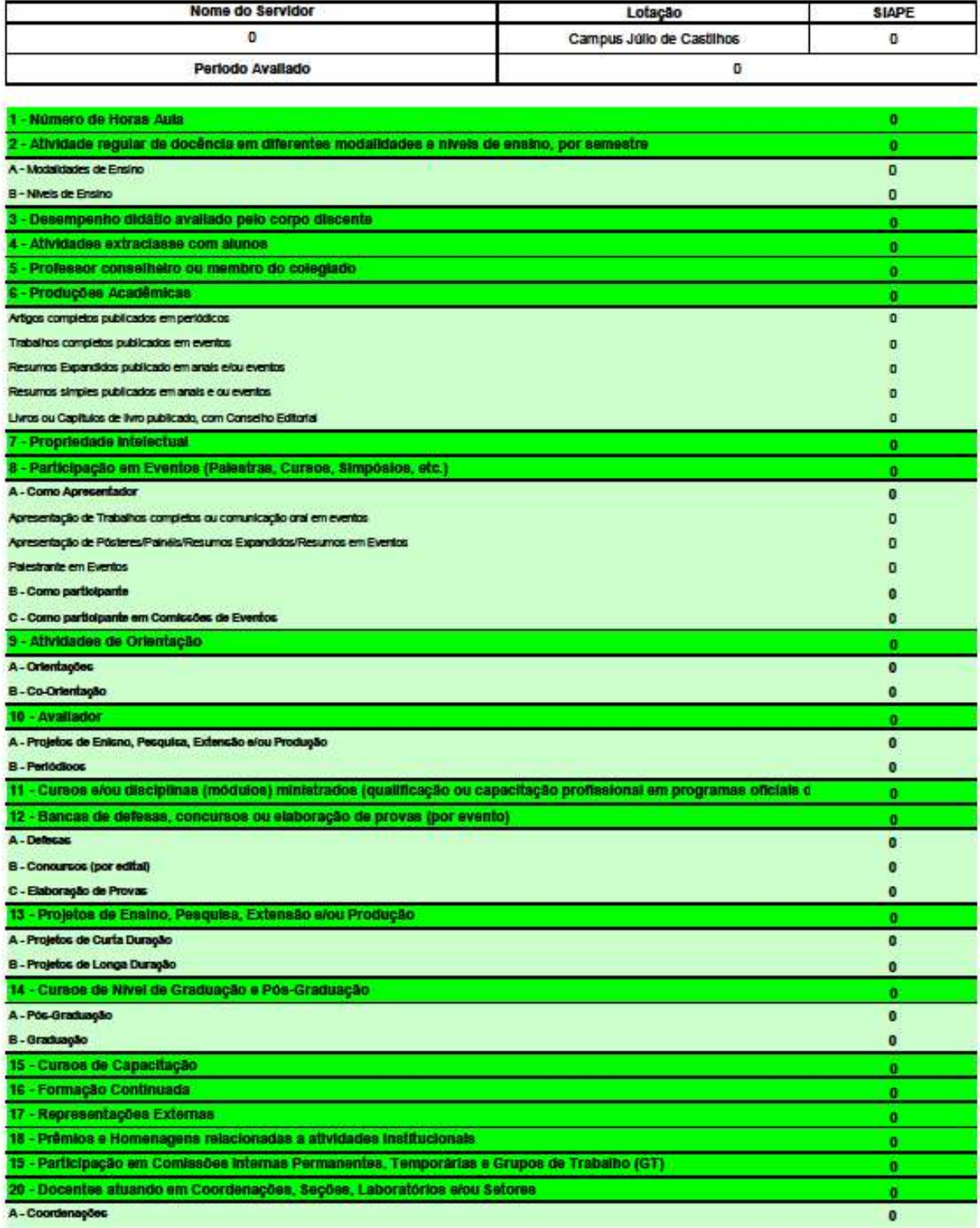

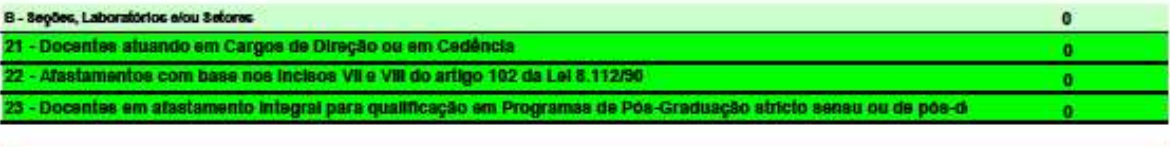

Total:

Resultado final:

Deta:

Assinatura do servidor avaliado:

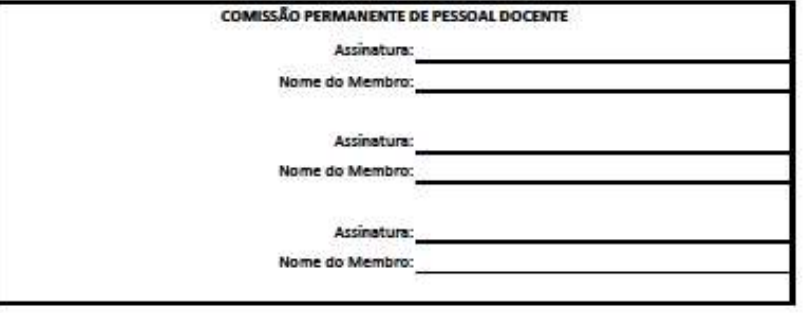

Recebido:

Assinature do servidor availado

 $\pmb{0}$ 

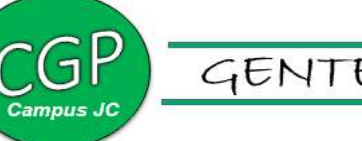

## Incentivo à Qualificação - Tae

É um incentivo concedido ao servidor da Carreira de Técnico-Administrativo em Educação que possuir educação formal superior ao exigido para o cargo de que é titular.

## Documentação exigida

- Documento 1) Requerimento INCENTIVO À QUALIFICAÇÃO TAE devidamente preenchido.
- Documento 2) Cópia autenticada do diploma.
- Documento 3) Termo de Compromisso ENTREGA DE DIPLOMA devidamente preenchido.
- Documento 4) Cópia da ata de aprovação

## Como Fazer:

O servidor encaminha os documentos 1 e 2 por e-mail à CGP para abertura de processo. Caso o servidor não tenha o documento 2, poderá entregar provisoriamente o documento 3 e 4.

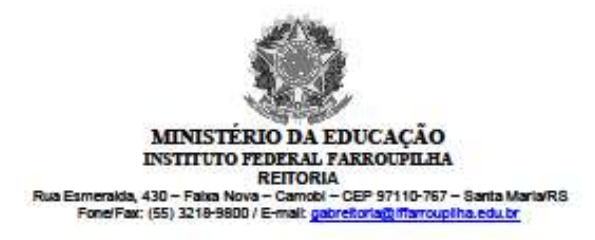

#### REQUERIMENTO DE CONCESSÃO DE INCENTIVO À QUALIFICAÇÃO

#### Senhor (a) Coordenador (a) de Gestão de Pessoas

Pelo presente, venho requerer a concessão de Incentivo à Qualificação, nos termos da Lei nº 11.091, de 12 de janeiro de 2005, Decreto nº 5.824, de 29 de junho de 2006 e demais alterações e Portaria Normativa nº 699, de 3 d documentação em anexo.

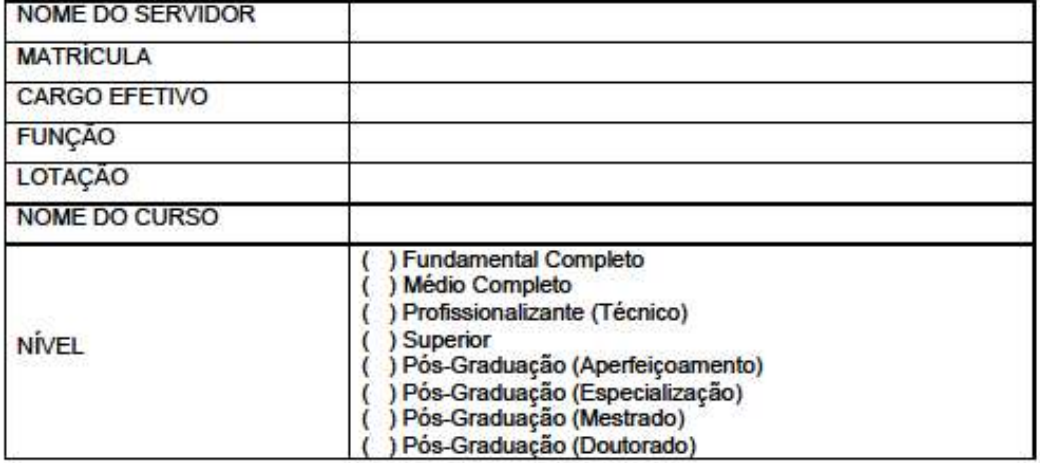

Local e data:  $de$ de

Assinatura do (a) Servidor (a)

Instituto Federal de Educação, Ciência e Tecnologia Farrouplita<br>Pro-Reitoria de Desenvolvimento Institucional<br>Coordenação Geral de Gestão de Pessoas<br>Fone/Fax: (55) 3218-9822 / E-mait constitutorina educa

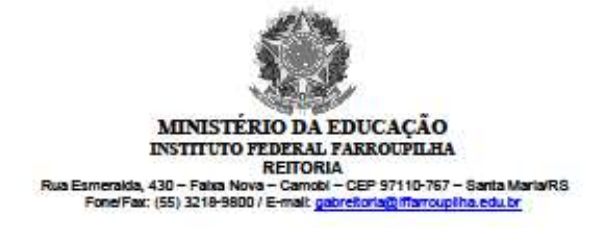

#### ENCAMINHAMENTO AO GABINETE DA UNIDADE/REITORIA :

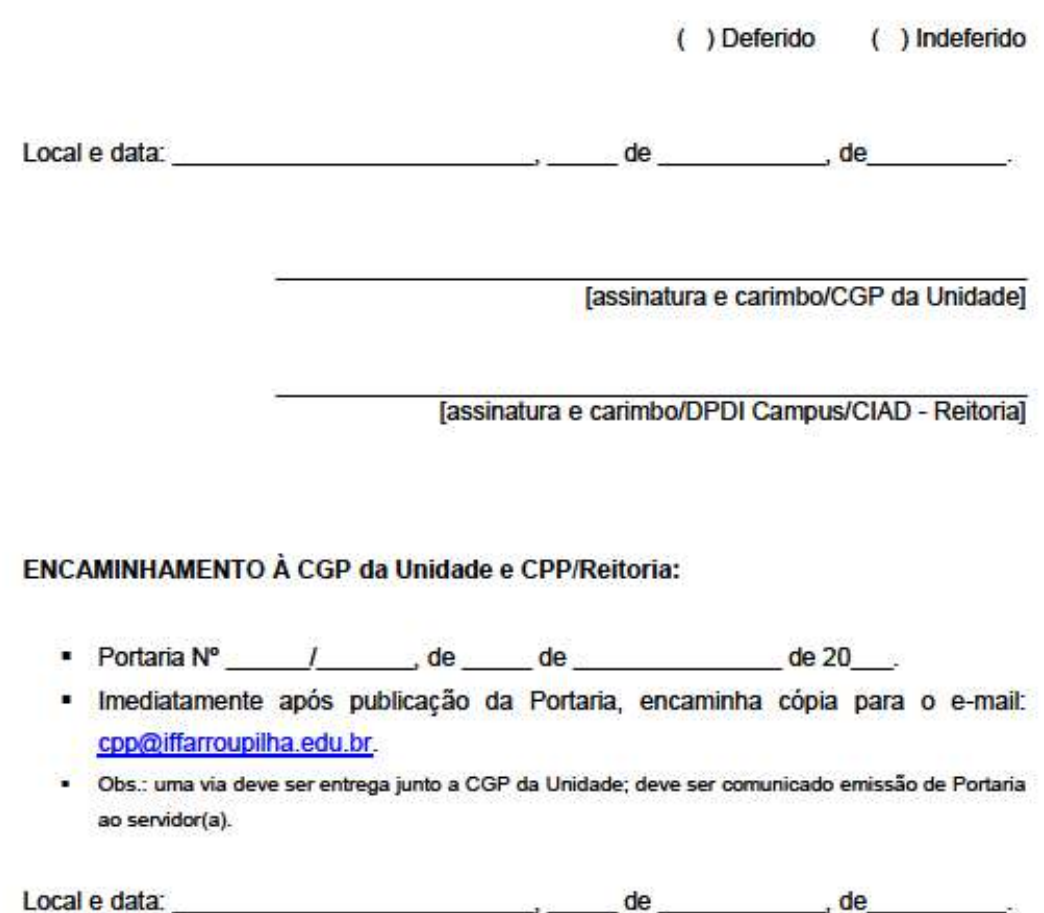

Chefia de Gabinete da Unidade/Reitoria

Instituto Federal de Educação, Ciência e Tecnologia Farroupliha<br>Pro-Reitoria de Desenvolvimento Institucional<br>Coordenação Geral de Gestão de Pessoas<br>FonelFax: (55) 3219-9822 / E-mait <u>coordiffarroupliha.edu.br</u>

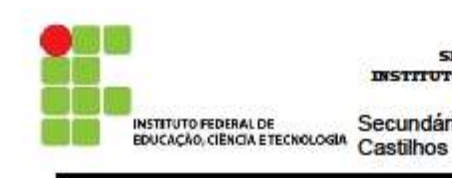

**MINISTÈRIO DA EDUCAÇÃO** SECRETARIA DE EDUCAÇÃO PROFISSIONAL E TECNOLÓGICA INSTITUTO FEDERAL DE EDUCAÇÃO, CIÊNCIA E TECNOLOGIA FARROUPILHA **JULIO DE CASTILHOS** Secundário para Tupanciretã, s/nº - S.joão do B. Preto Júlio de

#### TERMO DE COMPROMISSO DE ENTREGA DE DIPLOMA

 $\sim$ **SIAPE** Eu, Matrícula , lotado(a) no IF Farroupilha com exercício no Campus comprometo-me a, tão logo meu diploma de esteja liberado, enviar uma cópia devidamente autenticada à Coordenação de Gestão de Pessoas Campus Júlio de Castilhos para fins de comprovação junto ao processo de concessão/alteração de:

() Incentivo a Qualificação (para servidores TAEs)

#### () Retribuição por Titulação (para servidores docentes)

Declaro estar ciente que precisarei proceder à juntada deste documento ao processo inicial sob pena da suspensão do pagamento, bem como da devolução dos valores até então pagos, nos termos da Lei nº 8.112/90.

Respeitosamente.

 $RS, em \_ / 20$ .

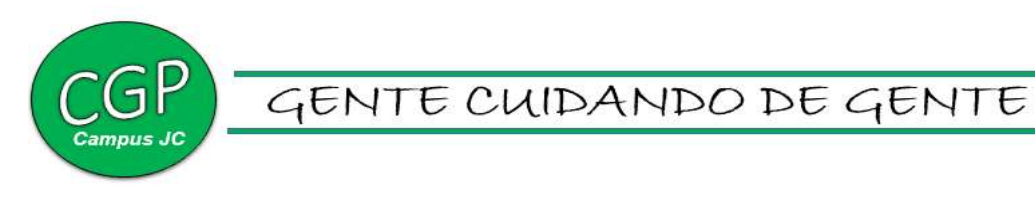

## Progressão por Capacitação Profissional - Tae

É a mudança de nível de capacitação, no mesmo cargo e nível de classificação, decorrente da obtenção pelo servidor de certificado em Programa de Capacitação, compatível com o cargo ocupado, o ambiente organizacional e a carga horária mínima exigida, respeitando o interstício de 18 (dezoito) meses do posicionamento anterior na carreira.

Na concessão de progressão por capacitação, poderão ser aceitos certificados obtidos em eventos tais como seminários, jornadas, simpósios, congressos, entre outros. Porém, os certificados devem possuir carga horária igual ou superior a 20h e não serão aceitas declarações para fins de concessão de progressão por capacitação.

## Documentação exigida

- Documento 1) Requerimento PROFRESSÃO POR CAPACITAÇÃO PROFISSIONAL-TAE devidamente preenchido;
- Documento 2) Original e cópia dos certificados para conferência da CGP.

## Como Fazer:

O servidor entrega os documentos 1 e 2 na CGP por e-mail.

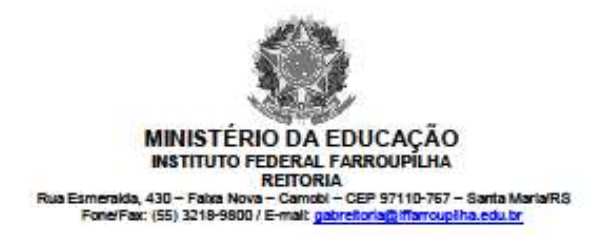

#### REQUERIMENTO DE PROGRESSÃO POR CAPACITAÇÃO PROFISSIONAL

Senhor (a) Coordenador (a) de Gestão de Pessoas

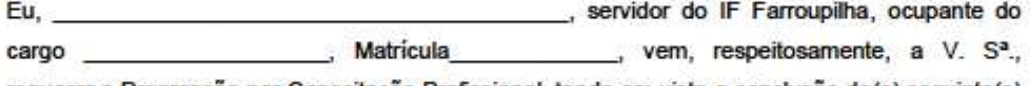

requerer a Progressão por Capacitação Profissional, tendo em vista a conclusão do(s) seguinte(s) Curso(s), conforme comprovante(s) em anexo:

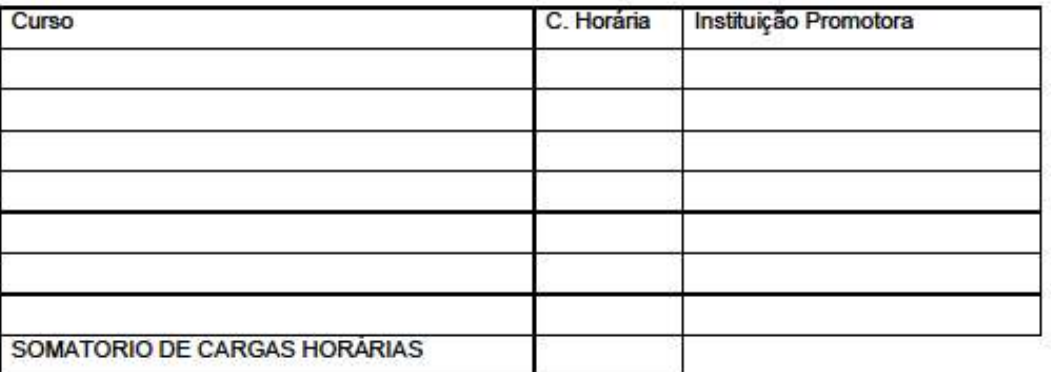

#### CARGA HORÁRIA EXCEDENTE (SALDO PARA A PRÓXIMA PROGRESSÃO)

"De acordo com o § 4º do Artigo 10 da Lei nº 11091/2005, é permitido o somatório de cargas horárias de cursos realizados pelo servidor durante a permanência no nível de capacitação em que se encontra e da carga horária que excedeu à exigência para progressão no interstício do nível anterior, vedado o aproveitamento de cursos com c

Local e data: de and the state of the state of the state of the state of the state of the state of the state of the state of the state of the state of the state of the state of the state of the state of the state of the state of the sta , de

Assinatura do (a) Servidor (a)

Instituto Federal de Educação, Ciência e Tecnologia Farroupliha<br>Pro-Reitoria de Desenvolvimento Institucional<br>Coordenação Geral de Gestão de Pessoas<br>FonelFax: (55) 3218-9822 / E-mail: cooperation dina educa

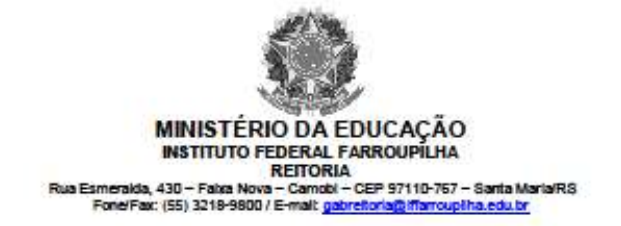

ENCAMINHAMENTO AO GABINETE DA UNIDADE/REITORIA :

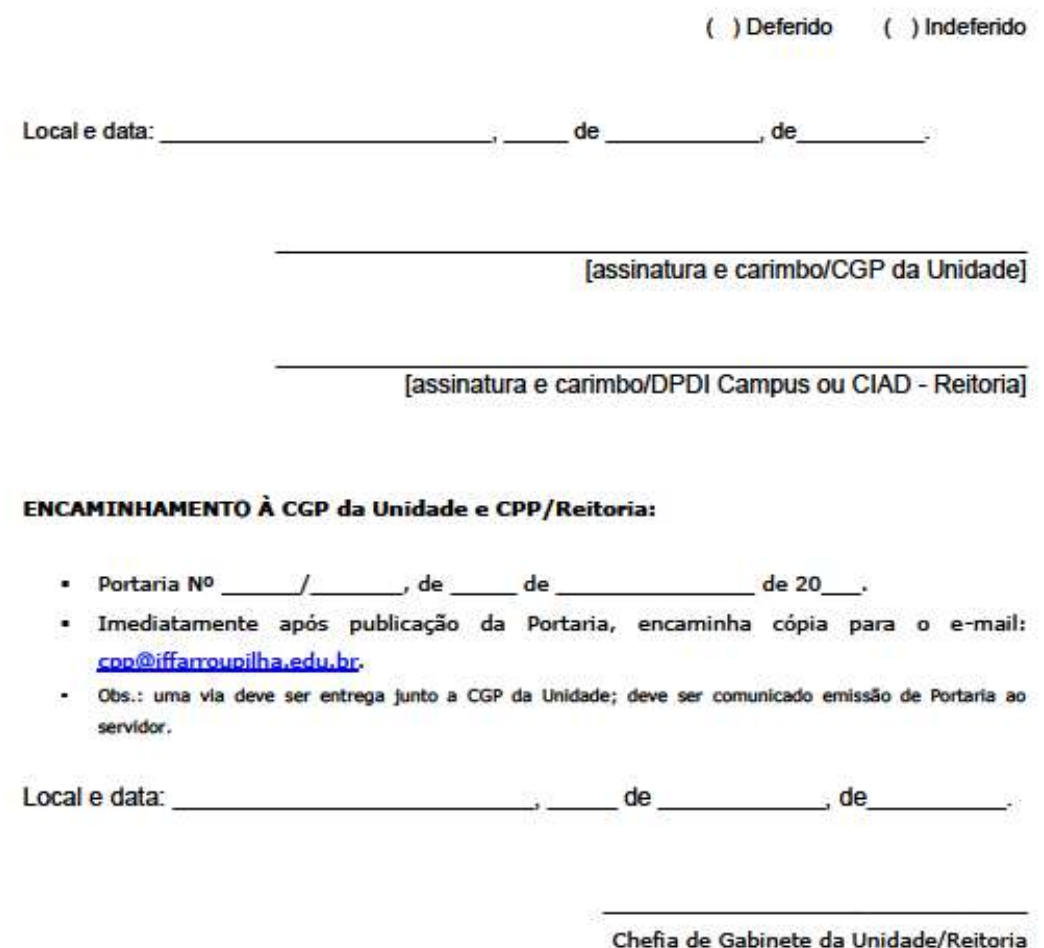

Instituto Federal de Educação, Clência e Tecnologia Farroupliha<br>Pro-Reitoria de Desenvolvimento Institucional<br>Coordenação Geral de Gestão de Pessoas<br>FonelFax: (55) 3219-9822 / E-mail: <u>coop@ffarroupliha.edu.br.</u>

## Progressão por Mérito Profissional - Tae

É a mudança para o padrão de vencimento imediatamente subsequente, a cada 18 (dezoito) meses de efetivo exercício, desde que o servidor apresente resultado satisfatório em programa de avaliação de desempenho, observado o respectivo nível de capacitação.

## Documentação exigida

- Documento 1) Requerimento PROFRESSÃO POR MÉRITO PROFISSIONAL-TAE devidamente preenchido;
- Documento 2) Documentação comprobatória.

## Como Fazer:

O servidor encaminha a documentação em um único arquivo em pdf para a CGP realizar a abertura de processo.

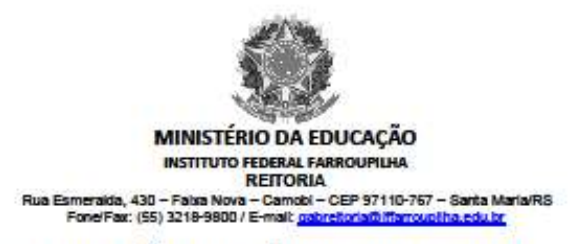

#### FORMULÁRIO DE PROGRESSÃO POR MÉRITO PROFISSIONAL

Definição: Progressão por Mérito Profissional é a mudança para o padrão de vencimento imediatamente subsequente, a cada 18 (dezoito) meses de efetivo exercício, desde que o servidor apresente resultado fixado em programa de avaliação de desempenho, observado o respectivo nível de capacitação.

Documentação Necessária:

1. Formulário de avaliação de mérito profissional do servidor técnico-administrativo em educação, preenchido e com parecer da chefia, servidor e diretor vinculado.

Informações Gerais:

Servidor em afastamento, amparado no art. 102 da Lei nº 8.112/90, não se justifica atraso na concessão da Progressão. Caso a chefia imediata diante da ausência do servidor não tiver condições de realizar a avaliação, poderá requerer junto à CGP, cópia da última avaliação do servidor para que seja incluída no processo atual e as notas repetidas nos formulários atuais igualmente assinados e preenchidos, observando que as notas idênticas são devidas dificuldade de avaliar o servidor naquele interstício relatando o afastamento, pois é direito do servidor avançar a cada interstício de efetivo exercício.

#### Previsão Legal:

- Lei nº 8.112/90, de 11/12/1990.
- Lei nº 11.091/05, de 12/01/2005, alterada pela Lei nº 11.233, de 22/12/2005. ×
- Lei nº 11.784/08, de 22/09/2008. ٠
- Decreto nº 5.825, de 29/06/2006.

Fluxo do processo:

Servidor e Chefia Imediata: Realizam avaliação: 1.

> Instituto Federal de Educação, Ciência e Tecnologia Farroupliha Pro-Reitoria de Desenvolvimento Institucional Coordenação Geral de Gestão de Pessoas Fone/Fax: (55) 3218-9822 / E-mail: cogniti ffamountha.edu.br

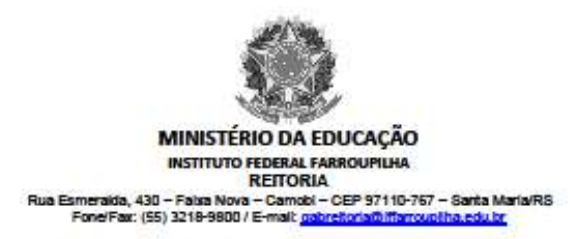

- $2.$ CGP da Unidade: analisa a documentação, emite resultado final e encaminha para Gabinete da Unidade/Reitoria;
- Gabinete da Unidade/Reitoria: publica portaria e encaminha cópia para o  $3.$ servidor(a), CGP da Unidade e CPP/Reitoria;
- $\overline{4}$ . Coordenação de Pagamento de Pessoal: efetua o lançamento no SIAPE e posteriormente encaminha para arquivamento.

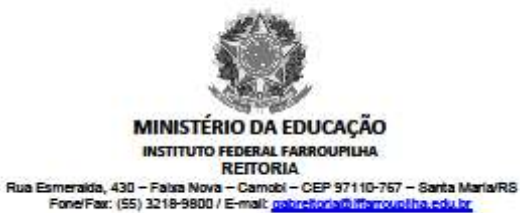

#### FORMULÁRIO DE AVALIAÇÃO DE MÉRITO PROFISSIONAL DO SERVIDOR

## TÉCNICO-ADMINISTRATIVO EM EDUCAÇÃO

### I - DADOS DE IDENTIFICAÇÃO

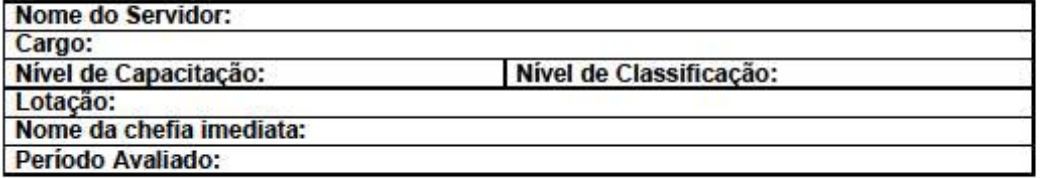

#### **II - DESEMPENHO NO CARGO**

□ Bloco Desempenho das Atividades do Cargo (Avaliação Chefia = AV1; Autoavaliação = AV2)

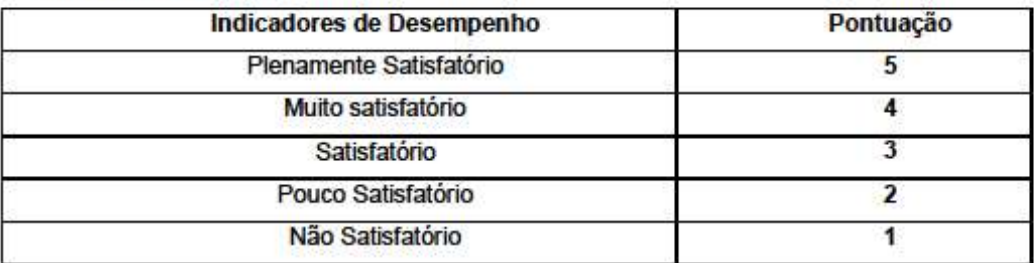

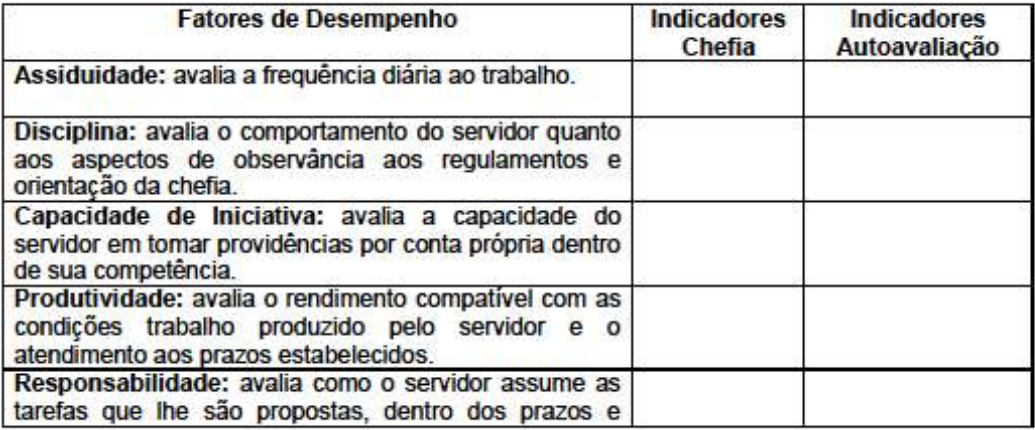

Instituto Federal de Educação, Ciência e Tecnologia Farroupilha<br>Pro-Reitoria de Desenvolvimento Institucional<br>Coordenação Geral de Gestão de Pessoas<br>Fone/Fax: (55) 3218-9822 / E-mail: coordinformulha.edu.br

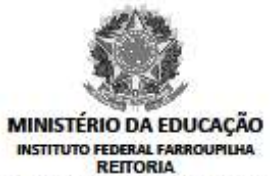

Rua Esmeralda, 430 - Falxa Nova - Camobi - CEP 97110-767 - Santa Maria/RS<br>Fonel Fax: (55) 3218-9800 / E-mail: gabretonia@iffarrountiha.edu.br

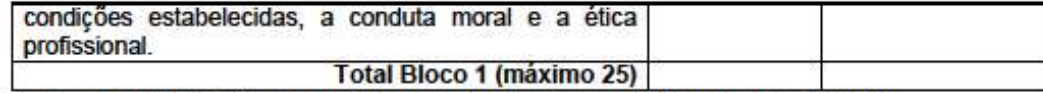

□ Bloco Participação e Envolvimento em Atividades Relacionadas ao Cargo

(Avaliação dos documentos entregues a CPPTAE = AV3)

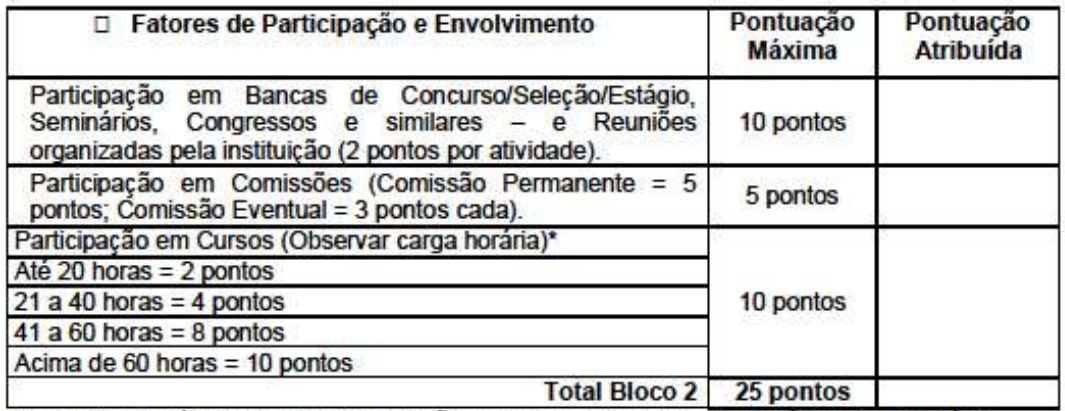

\*As cargas horárias dos cursos poderão ser somadas, dentro do período de interstício para progressão.

AV1 - Máximo 25 pontos; Mínimo 05 pontos AV2 - Máximo 25 pontos; Mínimo 05 pontos AV3 - Máximo 25 pontos; Mínimo 00 ponto Máximo de pontuação - 50 pontos; Mínimo 05 pontos Minimo  $(60\%) = 30$  pontos Resultado Final = [(AV1+AV2) / 2 + AV3] = Nota Avaliação

#### **III - CHEFIA**

1) Recomendações: Quais os aspectos precisam ser aprimorados para que o servidor apresente melhor desempenho?

> Instituto Federal de Educação, Ciência e Tecnologia Farroupliha<br>Pro-Reitoria de Desenvolvimento Institucional<br>Coordenação Geral de Gestão de Pessoas Fone/Fax: (55) 3218-9822 / E-mail: cog ш.

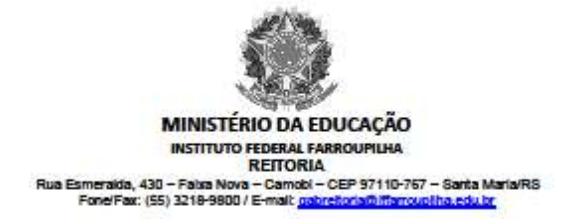

2) Orientações: Que orientações foram dadas pela chefia para solucionar as falhas do servidor?

3) Capacitação: Que tipo de capacitação o servidor deve receber?

### **IV-SERVIDOR**

1) Este espaço destina-se a sugestões e/ou manifestações que você queira fazer

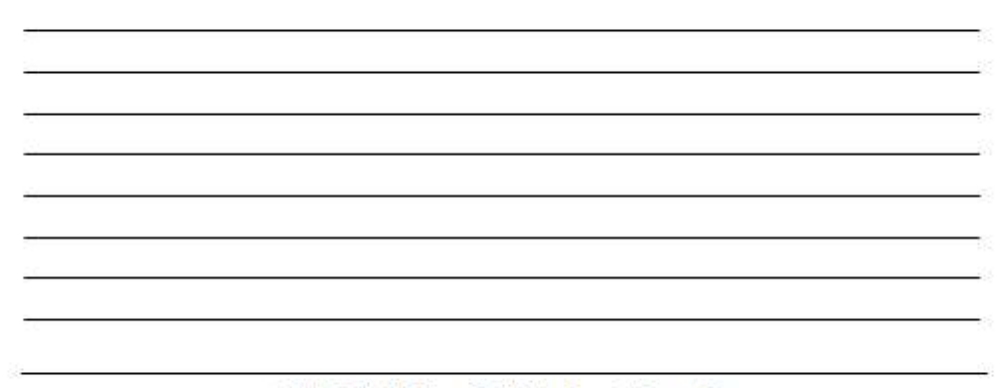

Instituto Federal de Educação, Ciência e Teonologia Farroupliha<br>Pro-Reitoria de Desenvolvimento Institucional<br>Coordenação Geral de Gestão de Pessoas<br>Fone/Fax: (55) 3218-9822 / E-mail: coap@iffarroupliha.edu.br

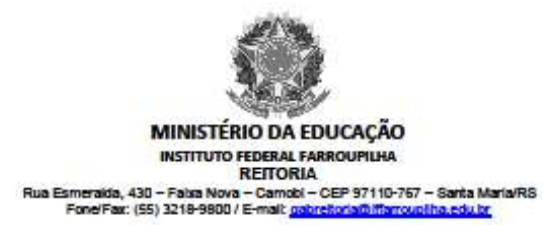

### V - REUNIÃO DE AVALIAÇÃO

Após preencherem este formulário o servidor e a chefia imediata devem reunir-se para avaliar o resultado deste período.

Realizei a reunião com minha chefia imediata:

 $( )$  Sim

 $()$ Não

Data:  $1/2$ 

Servidor (a)

Chefia Imediata

Diretor (a) ao qual servidor está vinculado

Instituto Federal de Educação, Ciência e Tecnologia Farroupliha<br>Pro-Reitoria de Desenvolvimento Institucional<br>Coordenação Geral de Gestão de Pessoas<br>Fone/Fax: (55) 3218-9822 / E-mai: coordiffarroupliha.edu.br

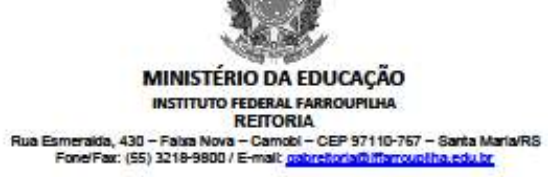

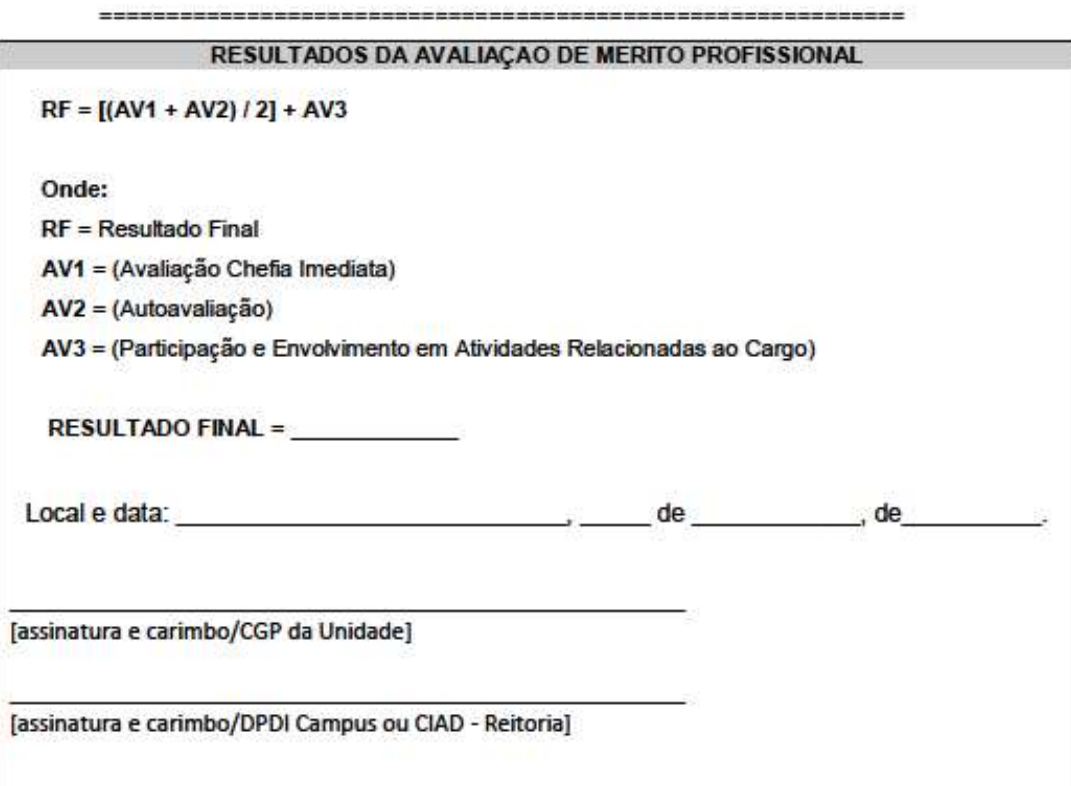

#### ENCAMINHAMENTO AO GABINETE DA UNIDADE/REITORIA:

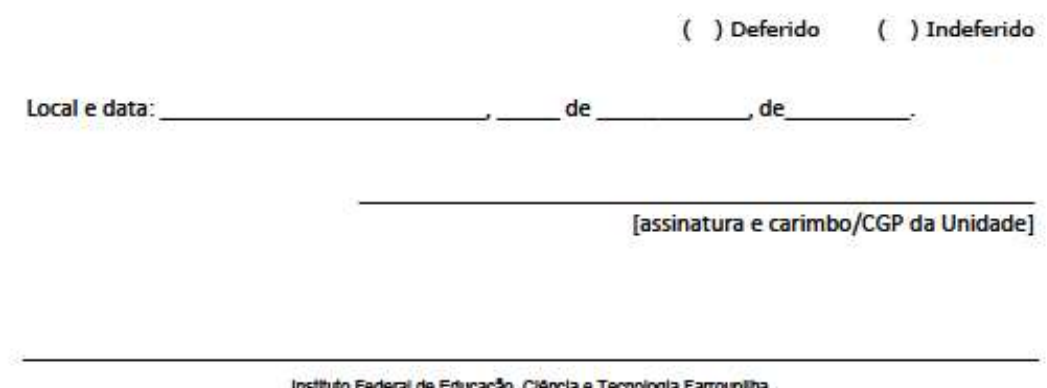

ttuto Federal de Educação, Ciência e Teonologia Farrour<br>Pro-Retioria de Desenvolvimento Institucional<br>Coordenação Geral de Gestão de Pessoas<br>Fone/Fax: (55) 3218-9822 / E-mail: <u>coordinfarrourina edu br</u> m na

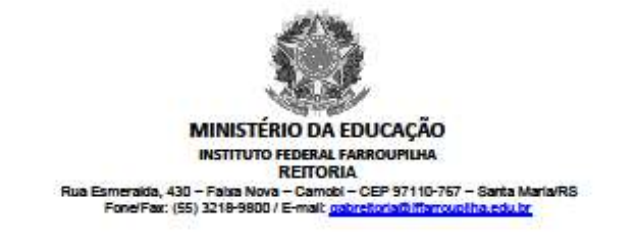

#### ENCAMINHAMENTO À CGP da Unidade e CPP/Reitoria:

- Portaria Nº  $\qquad \qquad J \qquad$  de  $\qquad$  de  $\qquad$  $de 20$ .
- · Imediatamente após publicação da Portaria, encaminha cópia para o e-mail: cpp@iffarroupilha.edu.br.
- Obs.: uma via deve ser entrega junto a CGP da Unidade; deve ser comunicado emissão de Portaria ao servidor.

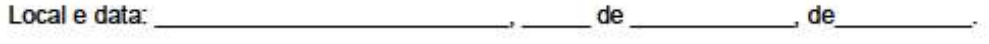

Chefia de Gabinete da Unidade/Reitoria

Instituto Federal de Educação, Ciência e Tecnologia Farroupliha<br>Pro-Reitoria de Desenvolvimento Institucional<br>Coordenação Geral de Gestão de Pessoas<br>Fone/Fax: (55) 3218-9822 / E-mail: coordiffarrouplina.edu.br

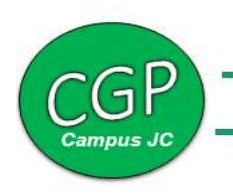

## VIDA FUNCIONAL E DADOS CADASTRAIS

## Alteração Domicílio Bancário

É a possibilidade de alteração da conta corrente na qual o servidor recebe seus vencimentos, sendo ativo, inativo ou pensionista. A instituição bancária deve estar integrada ao sistema SIAPE e ser conveniada ao Ministério do Planejamento, Desenvolvimento e Gestão e ao IFFAR.

## Documentação exigida

- Documento 1) Requerimento para ALTERAÇÃO DE DOMICÍLIO BANCÁRIO devidamente preenchido;
- Documento 2) Cópia do cartão bancário ou cópia do contrato de abertura conta corrente.

## Como Fazer:

O servidor encaminha os documentos 1 e 2 por e-mail à CGP.

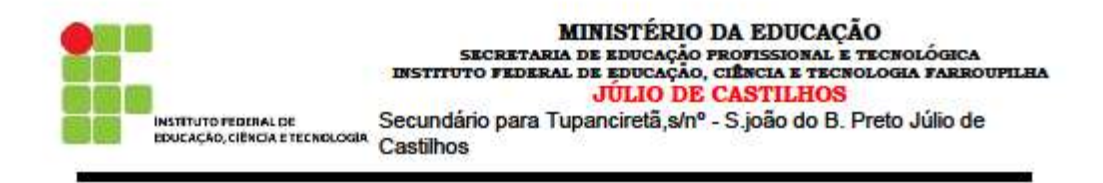

À Coordenação de Gestão de Pessoas

## REQUERIMENTO ALTERAÇÃO DOMICÍLIO BANCÁRIO

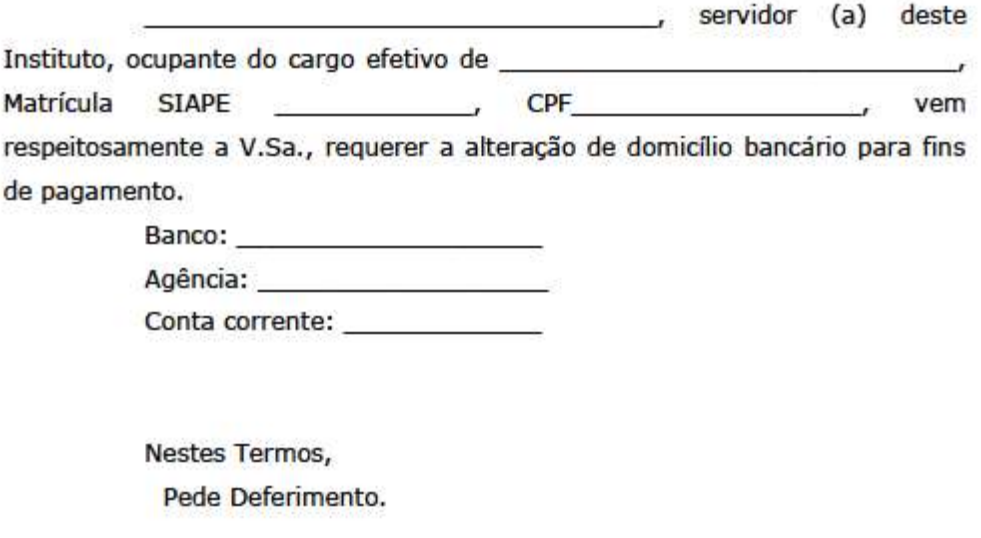

 $/RS$ ,  $\_\_\_\_\_\_\$ .

Assinatura do (a) Servidor (a)

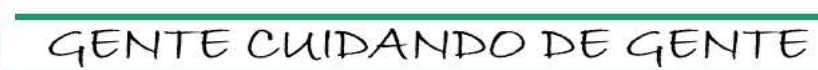

## Alteração de Domicílio

 O servidor deve comunicar as alterações de seus dados residenciais imediatamente após alteração de endereço residencial.

## Documentação exigida

- Documento 1) Comprovante de residência digitalizado em seu nome ou uma declaração do titular afirmando que o servidor reside no endereço declarado.
- Documento 2) Requerimento Alteração de Domicílio.

## Como Fazer:

- 1) Acessar o SIGGP > Menu Servidor> Dados Pessoais> Alterar Endereço.
- 2) O servidor deve encaminhar por e-mail à CGP os documentos 1 e 2 para que o setor realize a alteração solicitada nos sistemas governamentais.

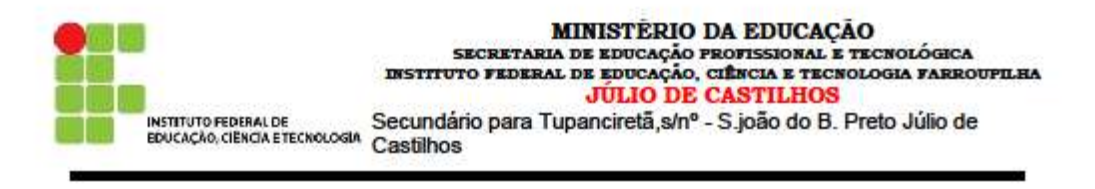

À Coordenação de Gestão de Pessoas

## REQUERIMENTO ALTERAÇÃO DE DOMICILO

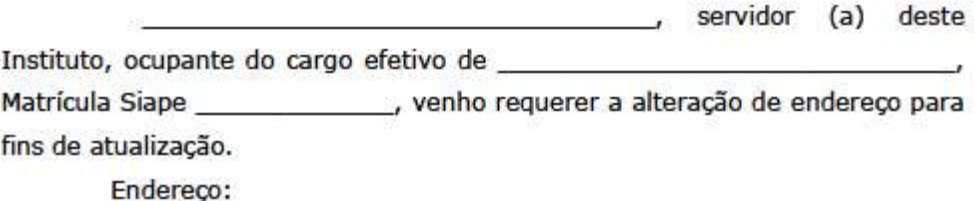

Nestes Termos, Pede Deferimento.

 $\sqrt{2}$ L

Assinatura do (a) Servidor (a)
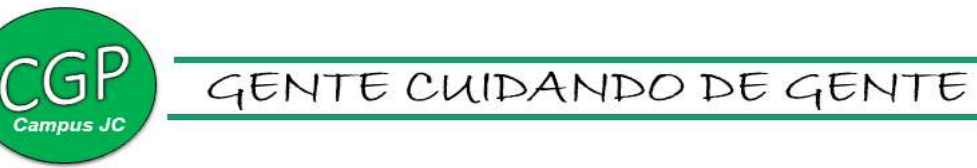

# Declaração de Dependente

# Definição

Cadastro de dependentes nos registros funcionais do servidor, para fins de obter benefícios legais como auxílio natalidade, auxílio pré-escolar, dedução de Imposto de Renda, licença para acompanhamento de pessoa da família e Assistência à Saúde Suplementar.

Poderão ser incluídos como dependentes do servidor:

- Cônjuge;

- Companheiro(a) em união estável ou homoafetiva reconhecida judicialmente (escritura pública de união estável).

- Filho(a) ou enteado(a);

- Menor de 21 anos que o servidor crie e eduque e que detenha a guarda judicial;

- Pais;

- Avós e bisavós que são dependentes econômicos;

- Pessoa da qual o servidor seja tutor ou curador.

# Documentação exigida

- Documento 1) Cópia da Certidão de Nascimento e RG do dependente;
- Documento 2) Cópia do CPF e RG do servidor e dependente;
- Documento 3) Formulário de Declaração de Dependentes devidamente preenchido e assinado.

## Como Fazer:

1º) O servidor deve encaminhar por e-mail à CGP os documentos 1, 2 e 3 para que o setor realize a inclusão de dependentes nos sistemas governamentais.

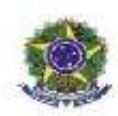

# SERVIÇO PÜBLICO FEDERAL<br>
MINISTÉRIO DA EDUCAÇÃO<br>
FRÓ-REITORIA DE EDUCAÇÃO TRONOCAL E TECNOLÓGICA<br>
PRÓ-REITORIA DE DESENVOLVIMENTO INSTITUCIONAL - COORDENAÇÃO GERAL DE QESTÃO DE PESSOAS<br>
PRÓ-REITORIA DE DESENVOLVIMENTO INST

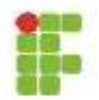

# DECLARAÇÃO DE DEPENDENTES

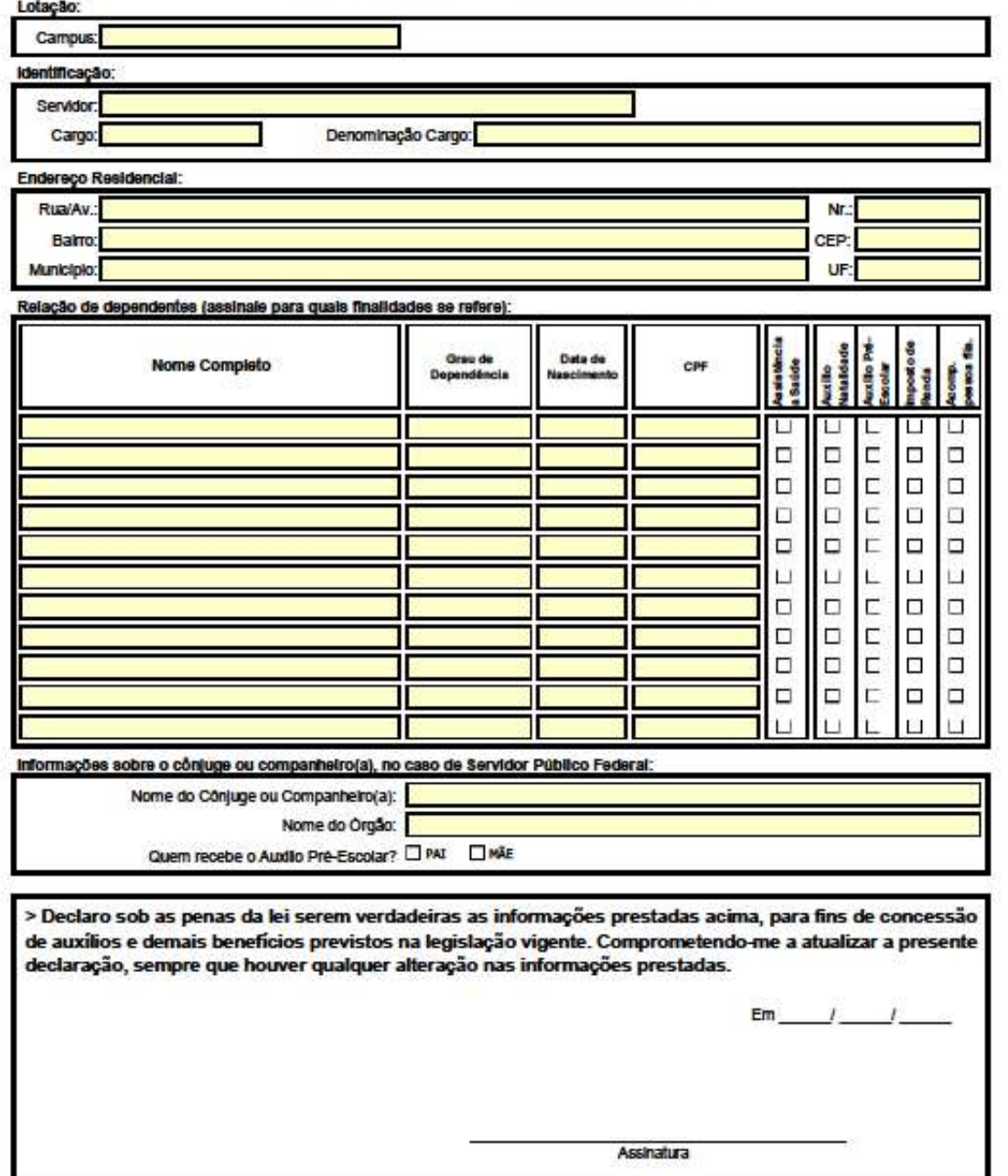

109/08/2001<br>Dedurant\_de\_dependente.ch

# Inclusão do Dependente no Plano de Saúde

 É o benefício de natureza indenizatória, concedido em pecúnia pela União, destinado ao custeio das despesas com o plano de saúde e despesas com a coparticipação para os dependentes do servidor, do tipo associação APUSM, SINASEFE SVS, ASEAFA Alegrete, e particular, UNIMED.

### Documentação exigida

- Documento 1) Declaração do plano de saúde que conste o nome dos dependentes a serem cadastrados e os valores per capita das mensalidades;
- Documentos 2) Comprovante de pagamento do Plano de Saúde.

### Dependentes que tem direito de receber o Benefício da Saúde Suplementar

- 1. O cônjuge, o companheiro ou a companheira na união estável;
- 2. O companheiro ou a companheira na união homo afetiva, obedecidos aos mesmos critérios adotados para o reconhecimento da união estável;
- 3. A pessoa separada judicialmente, divorciada, ou que teve a sua união estável reconhecida e dissolvida judicialmente, com percepção de pensão alimentícia;
- 4. Os filhos e enteados, solteiros, até 21(vinte e um) anos de idade ou, se inválidos, enquanto durar a invalidez;
- 5. Os filhos e enteados, entre 21(vinte e um) e 24 (vinte e quatro) anos de idade, dependentes economicamente do servidor e estudantes de curso regular reconhecido pelo Ministério da Educação; e
- 6. O menor sob guarda ou tutela concedida por decisão judicial.
	- O benefício da saúde suplementar é per capita;
- O benefício da saúde suplementar não é rendimento tributável e não sofre a incidência do Plano de Seguridade Social do Servidor Público (PSS);

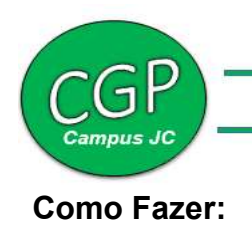

- 1. Encaminhar e-mail para a CGP com os documentos 1 e 2.
- 2. No caso de ressarcimento de plano de saúde particular, o servidor deve enviar mensalmente o comprovante de pagamento do Plano de Saúde. E no caso de planos de saúde de associações requer apenas o envio do primeiro comprovante de pagamento, os demais, a associação responsabiliza-se

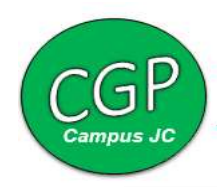

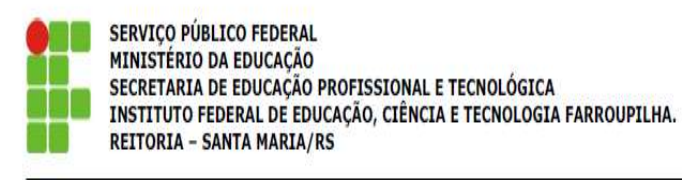

À. COORDENAÇÃO GERAL DE GESTÃO DE PESSOAS

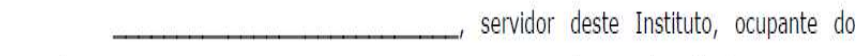

Ressarcimento de Assistência à Saúde, conforme comprovação (ões) em anexo.

Nestes Termos, Pede Deferimento.

SANTA MARIA/RS, de

de 20 .

Assinatura

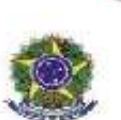

# SERVIÇO PÜBLICO FEDERAL<br>MINISTÉRIO DA EDUCAÇÃO<br>PRÓ-REITORIA DE ESSE EDUCAÇÃO PROFIBIRANA E TECNOLÓGICA<br>PRÓ-REITORIA DE DESENVOLVIMENTO INSTITUCIONAL - DOORDENAÇÃO GERAL DE DESTÃO DE PESSOAS

GENTE CUIDANDO DE GENTE

### DECLARAÇÃO DE DEPENDENTES

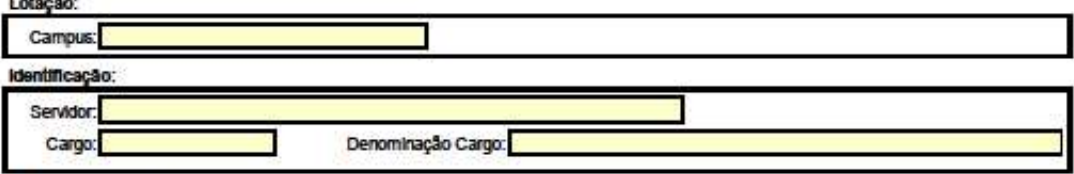

Endereço Residencial:

Rua/Av. Nr. Balno: CEP: Município: UF:

Relação de dependentes (assinaie para quals finalidades se refere):

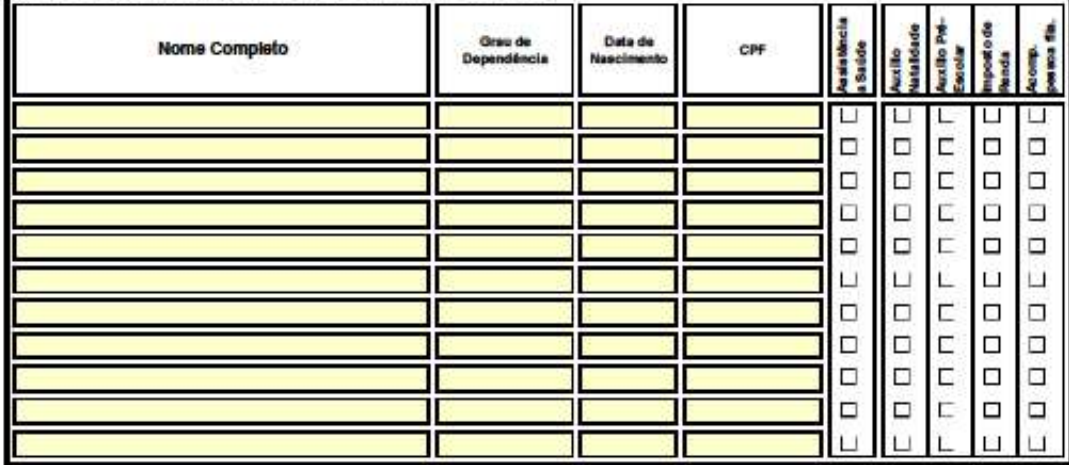

Informações sobre o cônjuge ou companheiro(a), no caso de Servidor Público Federal:

Nome do Cônjuge ou Companheiro(a): Nome do Orgão: Quem recebe o Auxilio Pré-Escolar? <sup>[3] PAI</sup> **MÃE** 

> Declaro sob as penas da lei serem verdadeiras as informações prestadas acima, para fins de concessão de auxílios e demais benefícios previstos na legislação vigente. Comprometendo-me a atualizar a presente declaração, sempre que houver qualquer alteração nas informações prestadas.

> Em Assinatura

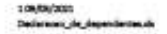

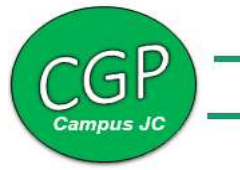

# PAGAMENTO DE EXERCÍCIOS ANTERIORES

Definição: consideram-se, para fins de pagamento de despesas de exercícios anteriores, as vantagens pecuniárias reconhecidas administrativamente, de ofício ou a pedido do servidor, não pagas no exercício de competência, observada a prescrição quinquenal de que trata o Decreto n° 20.910, de 6 de janeiro de 1932.

## Documentação necessária

- 1. Cópia dos documentos comprobatórios que ampararam a concessão da vantagem (Ex.: portaria, etc).
- 2. Declaração para Pagamento de Exercícios Anteriores.
- 3. Requerimento para Pagamento de Exercícios Anteriores.

# Informações Gerais

Ver MPOG - PORTARIA CONJUNTA Nº 2, DE 30 DE NOVEMBRO DE 2012.

Link:

https://conlegis.planejamento.gov.br/conlegis/legislacao/atoNormativoDetalhesPub.ht m?id=9168

# Fundamento Legal

- Lei nº 8.112/90.
- PORTARIA CONJUNTA Nº 2, DE 30 DE NOVEMBRO DE 2012

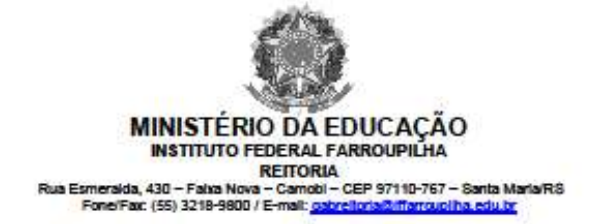

Cód. CONARQ - 024.11

### DECLARAÇÃO PARA PAGAMENTO DE EXERCÍCIOS ANTERIORES

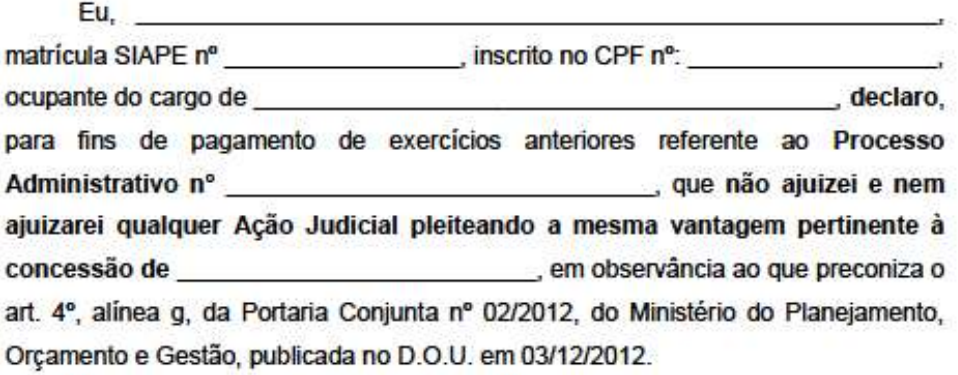

Estou ciente de que, em caso de constituir parte em ação judicial, o recebimento pela via administrativa ficará condicionado à desistência da ação judicial.

de

Por ser expressão da verdade, firmo a presente DECLARAÇÃO.

[local e data]

de

Assinatura do Servidor(a)

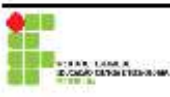

Instituto Federal de Educação, Ciência e Tecnologia Farroupliha<br>Pro-Reitoria de Desenvolvimento institucional<br>Coordenação Geral de Gestão de Pessoas<br>FonelFax: (55) 3218-9822 / E-mail: coordenação educa

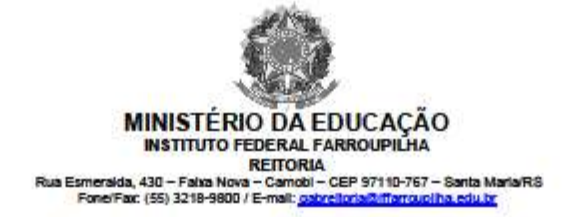

Cód. CONARQ - 024.11

#### REQUERIMENTO PARA PAGAMENTO DE EXERCÍCIOS ANTERIORES

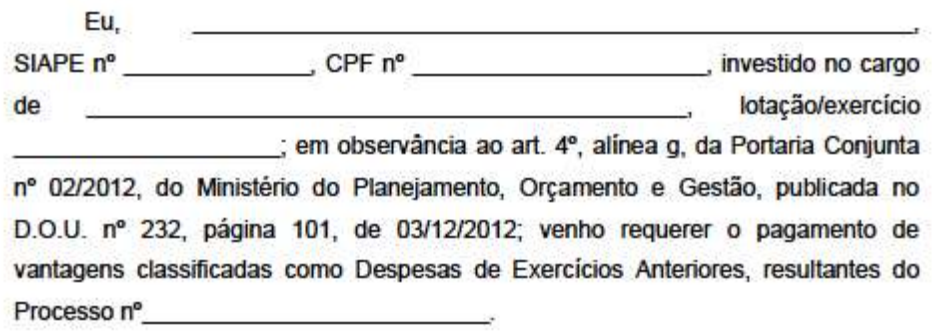

Nestes termos, pede deferimento.

de de

[local e data]

Assinatura do Servidor(a)

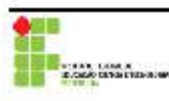

Instituto Federal de Educação, Ciência e Tecnologia Farrouplina<br>Pro-Reitoria de Desenvolvimento Institucional<br>Coordenação Geral de Gestão de Pessoas<br>FonelFax: (55) 3218-9822 / E-mail: comunitariouplina educar